# **Jihočeská univerzita v Českých Budějovicích Přírodovědecká fakulta**

# **Technická a softwarová optimalizace metod konfokální mikroskopie pro fotosyntetické organismy**

Bakalářská práce

**Ing. Jiří Liška**

Školitel: Mgr. Radek Kaňa, PhD.

České Budějovice 2017

#### **Bibliografické údaje**

Liška, J., 2017: Technická a softwarová optimalizace metod konfokální mikroskopie pro fotosyntetické organismy [Technical and software optimization of confocal microscopy methods for photosyntetic organisms. Bc. Thesis, in Czech] – 55 p., Faculty of Science, The University of South Bohemia, České Budějovice, Czech Republic.

#### **Anotace**

Laser Scanning Confocal Microscopy is an important method to study photosynthesis. During sample imaging by Confocal Microscope it is not possible to exposed sample by physiological irradiation. Therefore, an independent light source is necessary to be externally added. In this thesis, methods of sample irradiation by an the light sources has been studied, a method of the light source regulation and its synchronization with image acquisition has been solved.

#### **Prohlášení**

Prohlašuji, že svoji bakalářskou práci jsem vypracoval samostatně pouze s použitím pramenů a literatury uvedených v seznamu citované literatury.

Prohlašuji, že v souladu s § 47b zákona č. 111/1998 Sb. v platném znění souhlasím se zveřejněním své bakalářské práce, a to v nezkrácené podobě elektronickou cestou ve veřejně přístupné části databázi STAG provozované Jihočeskou univerzitou v Českých Budějovicích na jejích internetových stránkách, a to se zachováním mého autorského práva k odevzdanému textu této kvalifikační práce. Souhlasím dále s tím, aby toutéž elektronickou cestou byly v souladu s uvedeným ustanovením zákona č. 111/1998 Sb. zveřejněny posudky školitele a oponentů práce i záznam o průběhu a výsledku obhajoby kvalifikační práce. Rovněž souhlasím s porovnáním textu mé kvalifikační práce s databází kvalifikačních prací Theses.cz provozovanou Národním registrem vysokoškolských kvalifikačních prací a systémem na odhalování plagiátů.

V Českých Budějovicích dne 13.4.2017

Ing. Jiří Liška

#### Poděkování

Rád bych poděkoval mému školiteli Mgr. Radku Kaňovi, PhD. Dále bych rád poděkoval Dr. Gáboru Steinbachovi PhD. za seznámení s hardwarem a obsluhou mikroskopu, Ing. Michalu Šerému, PhD. za jeho rady ohledně elektroniky a komunikace mikroprocesorů a navedení správným směrem při návrhu zařízení, Mgr. Jiřímu Šetlíkovi za vytvoření potřebných komponent 3D tiskem a seznámení s touto technologií a Todoru Machovi za vyrobení adaptérů pro navázání světla do optického kabelu.

# Obsah

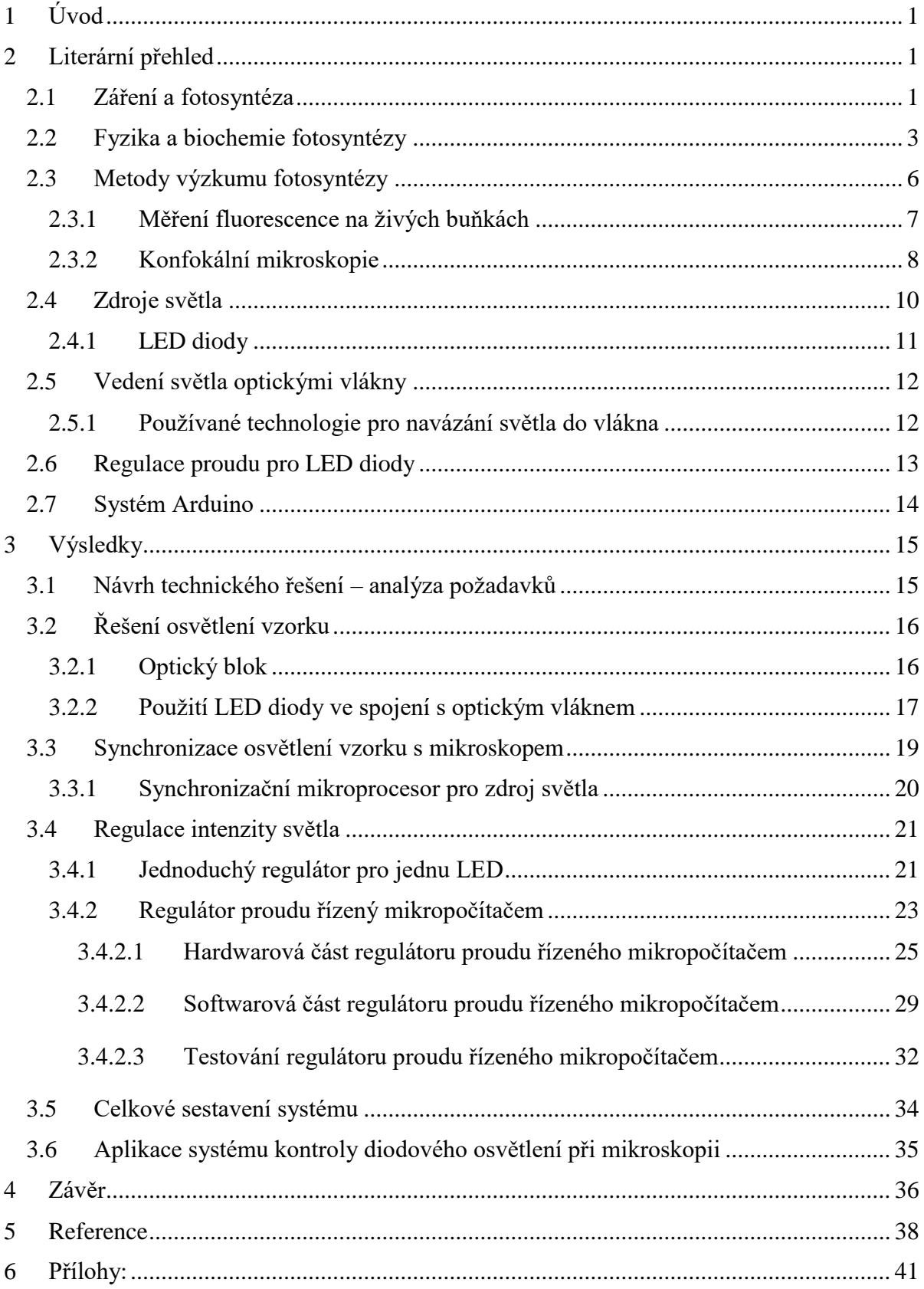

# <span id="page-4-0"></span>**1 Úvod**

Fotosyntéza je primárním procesem využívajícím sluneční energii. Takto zachycená energie je poté k dispozici všem organismům na planetě. Procesem fotosyntézy rovněž dochází k deponování CO<sup>2</sup> do organické hmoty a tím k jeho odstranění z atmosféry. Proto se věnuje velké úsilí detailnímu prozkoumání celého procesu fotosyntézy u vyšších rostlin, ale i u jednodušších organismů jako jsou sinice a řasy. Při výzkumu tohoto procesu na úrovni jednotlivých buněk se využívá různých metod mikroskopie. Jednou z těchto metod, umožňující velmi detailní sledování buněk i částečně jejich vnitřních struktur je konfokální mikroskopie.

Při pozorování fotosyntetizujících buněk je důležité zajistit fyziologické podmínky včetně ozáření jednotlivých buněk přímo v mikroskopickém preparátu. Různé modifikace protokolů popisujících změny intenzit záření v čase se využívají k výzkumu a pozorování efektu tohoto záření v reálném čase u jednotlivých buněk.

Konfokální mikroskop firmy Zeiss LSM 880 umožňuje detailní pozorování buněk, není zde však vyřešeno ozáření preparátu po dobu měření, případně i před ním. Toto záření ovlivňuje fyziologický stav buněk, který lze následně pozorovat pomocí metod variabilní fluorescence chlorofylu a.

Cílem této práce bylo zjistit, jakým způsobem lze výše uvedený problém řešit, navrhnout způsoby jak ozářit měřený vzorek fotosynteticky aktivním zářením, jak toto záření regulovat a zajistit jeho spínání v příslušných časových intervalech v součinnosti s funkcí mikroskopu.

# <span id="page-4-1"></span>**2 Literární přehled**

## <span id="page-4-2"></span>**2.1 Záření a fotosyntéza**

Jako fotosyntéza se označuje soubor na světle závislých reakcí, které lze vyjádřit následující sumární rovnicí (1)

$$
n\ CO_2 + n\ H_2O\ \frac{h\ \nu}{\rightarrow} (CH_2O)_n + n\ O_2\tag{1}
$$

kde  $h \nu$  je kvantum zářivé energie. [1].  $h$  je zde Planckova konstanta a  $\nu$  frekvence záření. Uvedený vztah je souhrnem všech reakcí, kdy z oxidu uhličitého a vody dochází k tvorbě organických látek a uvolnění kyslíku. Přepočet frekvence záření na vlnovou délku dostaneme podle vzorce (2)

$$
h v = \frac{hc}{\lambda} \tag{2}
$$

kde  $c = 3 \cdot 10^8 \,[m.s^{-1}]$  – rychlost světla ve vakuu a  $\lambda$  vlnová délka [2].

Kvantum  $h\nu$  je nejmenší množství energie elektromagnetického záření o frekvenci  $\nu$ - energie jednoho fotonu. Jelikož energie jednoho fotonu je velmi malá jednotka, při popisu fotosyntézy se často používá jednotka energie odpovídající 1 molu fotonů, která se označuje v literatuře jako *einstein*, případně jako "1 mol fotonů". *Einstein* není jednotkou soustavy SI. Analogicky se používá jednotek odvozených – mikromol atd. Jednotku získáme vynásobením energie 1 fotonu Avogadrovou konstantou N<sup>A</sup> podle vzorce (3).

*einstein* = 
$$
h \nu N_A = \frac{hc}{\lambda} N_A
$$
 (3)

Avogadrova konstanta má hodnotu  $6{,}022.10^{23}$  mol $^{-1}$  . Z výše uvedeného vzorce rovněž vyplývá, že energie fotonů – rovněž i energie 1 *einstein* – je nepřímo úměrná vlnové délce záření.

S výjimkou elektrických zdrojů záření používaných ve výzkumu nebo skleníkovém provozu pochází veškeré záření využívané k fotosyntéze ze Slunce. Spektrum slunečního záření zahrnuje všechny druhy záření elektromagnetické povahy, od záření y až po rádiové vlny. Maximum Sluncem vyzařované energie je kolem 475 nm. Jako viditelnou oblast spektra označujeme část záření v rozsahu vlnových délek 360 – 760 nm. Na tuto oblast v pásmu kratších vlnových délek navazuje oblast ultrafialového záření, v pásmu delších délek oblast záření infračerveného. Z hlediska fotosyntézy vymezujeme ještě oblast fotosynteticky aktivní radiace (FAR, v anglické literatuře Photosyntetically active radiation, PAR), což je oblast vlnových délek v rozsahu 400-700 nm. Jde o oblast elektromagnetického spektra, v níž je rozložena absorpce většiny pigmentů a která se využívá v rostlinné buňce v procesu fotosyntézy [1] [3].

Ze slunečního záření dopadajícího na horní povrch atmosféry se část v atmosféře pohltí a průměrné maximální hodnoty biologicky využitelného záření na zemském povrchu se pohybují kolem 500 W.m<sup>-1</sup>, což odpovídá toku fotonů přibližně 2 mmol . m<sup>-2</sup>. s<sup>-1</sup> [2].

## <span id="page-6-0"></span>**2.2 Fyzika a biochemie fotosyntézy**

Buněčnou organelou fotosyntézy v buňkách rostlin a řas jsou chloroplasty. Vzhledem k tomu, že se předpokládá endosymbiotický původ chloroplastů vyšších rostlin – předpokládá se, že evoluční předek chloroplastů vyšších rostlin byl prokaryot podobný sinicím – jsou klíčové části fotosyntézy u fotosyntetizujících prokaryot i eukaryot navzdory odlišnostem založeny na podobných principech [4].

Chloroplasty jsou od cytoplasmy buňky odděleny dvojitou membránou, která je prostupná pro látky, jež si chloroplast vyměňuje s okolím. Uvnitř chloroplastu se nachází thylakoidní membrána, v níž probíhají primární (světelné) reakce fotosyntézy. Tato odděluje vnitřní prostředí (lumen) od vnějšího prostředí uvnitř chloroplastu (stroma). Stroma obsahuje enzymatický aparát zodpovědný za sekundární fotosyntetické reakce - redukci uhlíku z oxidu uhličitého, který je poté použit k produkci uhlovodíků. Thylakoidy jsou základním článkem fotosyntetické transformace světelného záření na chemickou energii [4].

V thylakoidní membráně dochází nejprve k zachycení světelného kvanta prostřednictvím pigmentovaných proteinových komplexů – tzv. antén, obsahujících chlorofyl a karotenoidy. Chlorofyl má absorpční maxima v oblasti vlnových délek odpovídajících červenému a modrému světlu, což je mimo jiné důvodem, proč se lidskému oku jeví zelený. Karotenoidy zde slouží jako doplňkové pigmenty, které pomáhají chránit fotosyntetický aparát před zničením působením nadměrných dávek světla [4].

Aby došlo ke konverzi světelné energie fotonů na chemickou, musí ve fotosyntetickém aparátu proběhnout řada reakcí, při nichž se přenáší energie mezi jednotlivými enzymatickými komponenty řetězce. Proces tedy začíná zachycením fotonu molekulou chlorofylu nebo karotenoidu, čímž vznikne excitovaný elektronový stav nazývaný exciton. Exciton je poté anténním systémem velmi rychle přenesen do tzv. reakčního centra, kde je většina excitonů zachycena. Během celého procesu též může dojít ke zpětné konverzi excitonu na světelné záření (fluorescenci) nebo na teplo [4].

U sinic, což je organismus používaný ke zkoumání fotosyntézy na pracovišti Mikrobiologického ústavu AV ČR v Třeboni, je řetězec zachycení světla, anténní systém, tzv.

fykobilisom, složen z fykoerytrinu, absorbujícího světlo o vlnové délce 570 nm, fykocyaninu, absorbujícího 630 nm a allofykocyaninu, absorbujícího 650 nm [5].

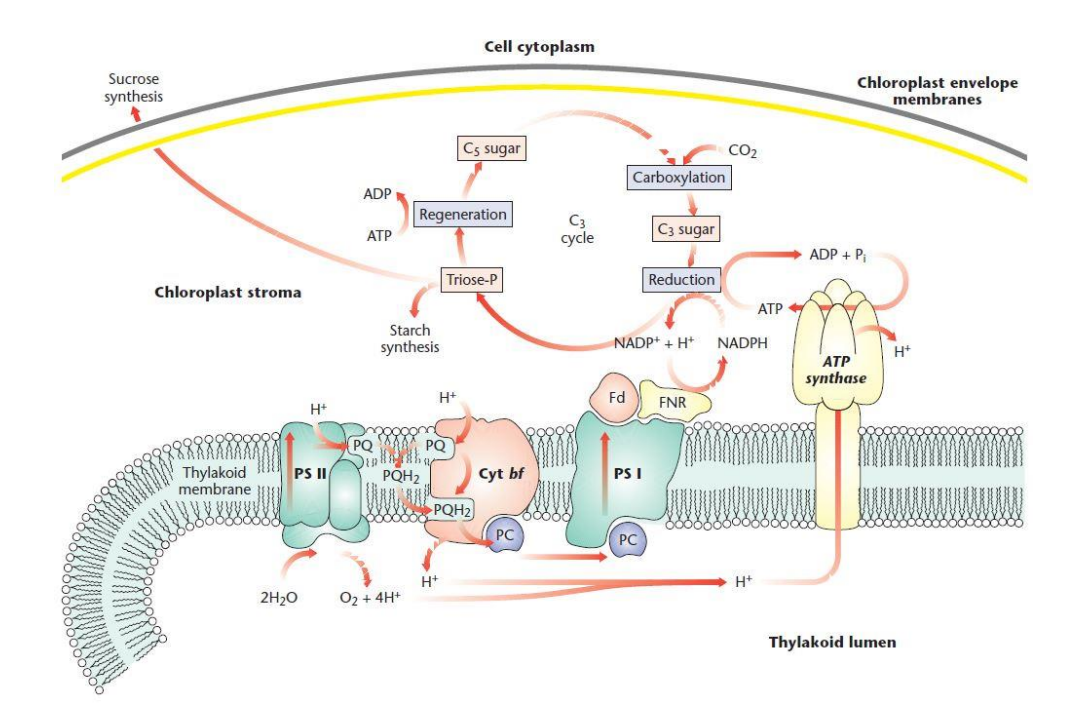

**Obrázek 1**: Část chloroplastu s thylakoidní membránou. Thylakoidní membrána obsahuje hlavní proteinové komplexy fotosyntetického aparátu a je zodpovědná za absorpci světla a přenos elektronů a protonů. Na obrázku je zachycen řetězec přenosu elektronů spojený s uvolňováním protonů do thylakoidního lumen, které následně pohání syntézu ATP a NADPH. Ve stroma jsou naznačeny reakce vedoucí k tvorbě sacharidů. Thylakoid membranethylakoidní membrána, PSII – fotosystém II, Cyt bf – cytochrom b6/f, PSI – fotosystém I, PC – plastocyanin, FD – ferredoxin, FNR – ferredoxin-NADP reduktáza, ATP synthase – ATP syntáza. Převzato a upraveno z [4].

V další fázi je zachycená světelná energie přenesena do reakčního centra, fotosystému I nebo fotosystému II. V těchto reakčních centrech dochází k primární fotochemické reakci fotosyntézy, kterou je separace náboje. Ve fotosystému II je excitovaný stav zachycen dvojicí molekul chlorofylu, označovaných jako P680. Následně dochází k primární oxidačněredukční reakci, která spočívá v přenosu elektronu z excitovaného P680 na akceptor elektronů feofytin za vzniku P680<sup>+</sup> a feofytin<sup>-</sup>. Tento vzniklý redox potenciál je následně využit k oxidaci kyslíku z molekuly vody a redukci plastochinonu. V důsledku tohoto souboru reakcí se do thylakoidního lumen přenesou protony, uvolní se molekulární kyslík a dojde k přenosu 4 elektronů. Tím dochází k separaci elektrického náboje – protonů na jedné straně a elektronů na druhé straně thylakoidní membrány a produkci energeticky bohaté redukované formy

plastochinonu – detailní schéma viz obrázek 2. Tato redukovaná forma plastochinonu (rozpustného v tucích) je dále využita prostřednictvím cytochromu b6f na produkci ve vodě rozpustné redukované formy plastocyaninu. Ten putuje do druhého reakčního centra, fotosystému I. Ve fotosystému I je energie uvolněná oxidací plastocyaninu využita k redukci NADP<sup>+</sup> na NADPH prostřednictvím ferredoxinu a ferredoxin-NADP-reduktázy [4] [1]. NADP<sup>+</sup> v tomto systému reakcí slouží jako konečný akceptor elektronů [6].

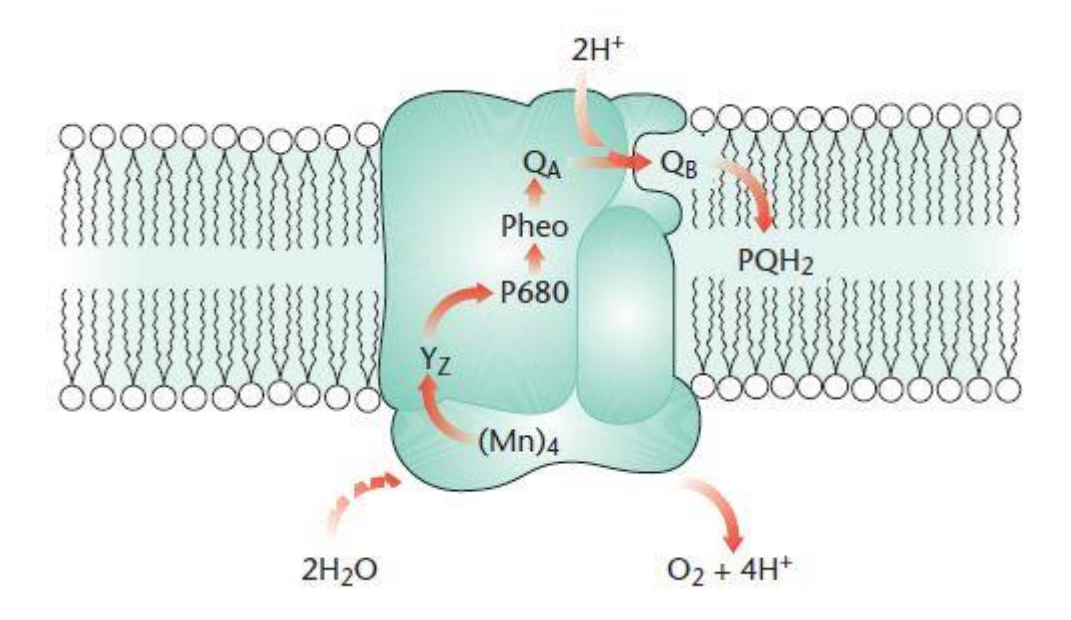

**Obrázek 2:** Schematické znázornění reakčního centra fotosystému II. Fotosystém II využívá světelnou energii k oxidaci vody, což má za následek uvolnění kyslíku a protonů. Elektrony jsou následně přenášeny přes proteinové komplexy na redukovaný plastochinon. (MN)4 – komplex s manganem podílející se na oxidaci vody, P680 – reakční centrum fotosystému II, Pheo – feofytin, Yz – tyrozinový zbytek ve fotosystému II sloužící k přenosu elektronů, QA, QB – plastochinony. Převzato a upraveno z [4].

Posledním krokem je využití energie uložené v elektrochemickém potenciálu protonů v lumen thylakoidu. Ta je využita prostřednictvím enzymu ATP-syntázy, která katalyzuje ADP fosforylaci na ATP. Vzniklý ATP je uvolněn do stromatu, jak je znázorněno na obrázku 1.

Výsledkem tohoto cyklu primárních (světelných) reakcí je tvorba NADPH a ATP. Tyto energeticky bohaté molekuly jsou prostřednictvím příslušných enzymů následně využity k produkci uhlovodíků, primárně tedy k fixaci CO<sub>2</sub> a tvorbě cukrů [4]. Tyto reakce již nejsou předmětem této práce, proto je zde podrobněji nepopisuji.

## <span id="page-9-0"></span>**2.3 Metody výzkumu fotosyntézy**

Fotosyntézu můžeme měřit různými způsoby, jako je rychlost absorpce CO<sub>2</sub>, rychlost výdeje kyslíku nebo růstovou analýzou. Jednou z dalších metod měření fotosyntézy je analýza fluorescence chlorofylu.

Po absorpci záření ve fotosystému je absorbovaná energie použita v procesech separace náboje, přeměněna na tepelnou energii, a nebo je vyzářena ve formě fluorescence. Vychází se z toho, že čím více energie je využito ve fotosyntetických reakcích, tím méně je jí vyzářeno ve formě fluorescence. Schéma transportu energie je zobrazeno na obrázku 3. Složitější metody analýzy kinetiky fluorescence umožňují zjistit podrobnosti o dějích na úrovni thylakoidů [1].

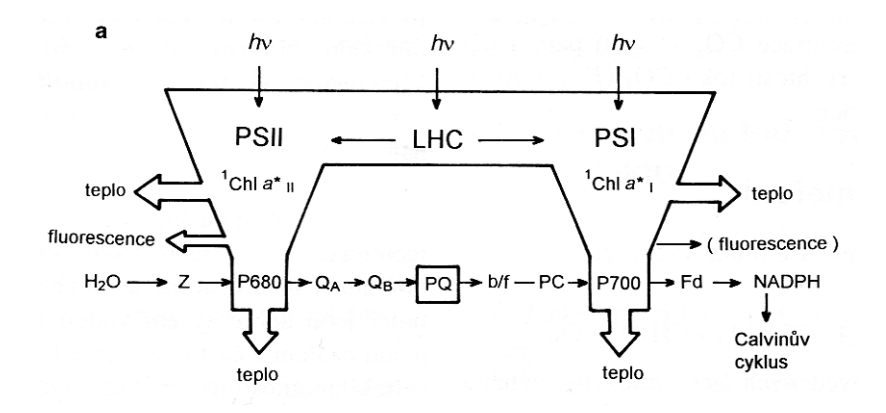

**Obrázek 3:** Fluorescence chlorofylu v listech. Schéma možných přeměn absorbované zářivé energie ovlivňujících fluorescenci chlorofylu *in vivo*. Z- primární donor elektronů, O<sub>A</sub>, O<sub>B</sub> – primární a sekundární akceptory elektronů (plastochinony) PQ – plastochinonový pool, b/f – cytochrom b/f, PC – plastocyanin, Fd – ferredoxin. Převzato a upraveno z [1].

Po zachycení energie na anténě je tato přenášena do reakčního centra s velkou účinností. Měřením fotosyntézy při nízkých intenzitách osvětlení je zjištěno, že až 90% energie je dopraveno do reakčního centra, kde je energie excitonu využita na proces separace náboje.

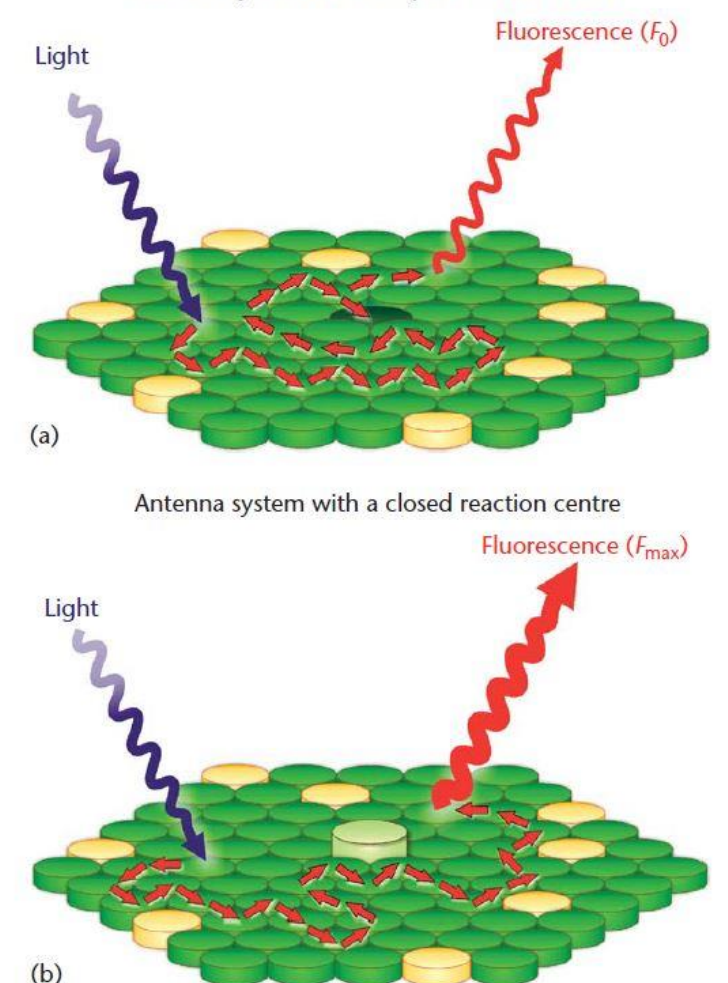

Antenna system with an open reaction centre

**Obrázek 4:** Fluorescence z anténního systému po dopadu záření při otevřeném (horní obrázek) a uzavřeném (spodní obrázek) reakčním centru. Reakční centrum uprostřed, zelené disky reprezentují chlorofyl a a b, žluté disky karotenoidy.  $F_0$  – minimální fluorescence při otevřeném reakčním centru měřená nízkou intenzitou světla - tzv měřící světlo, Fmax – maximální fluorescence při uzavřeném reakčním centru, měřená při vysoké intenzitě aktinického světla - tzv saturační pulz. Převzato a upraveno z [7].

Při ovlivnění fotosyntézy ve smyslu zpomalení transportu elektronů a zpomalení celého řetězce dochází k prudkému nárůstu množství zachycené energie, která se vyzáří ve formě fluorescence chlorofylu a, viz obrázek 4. Její měření nám tak dává možnost neinvazivní metodou studovat fotosyntézu v živé buňce [7].

#### <span id="page-10-0"></span>**2.3.1 Měření fluorescence na živých buňkách**

Fluorescence pozorovaná na živých buňkách je schopna nám poskytnout informace o stavu fotosystému II, schopnosti fotosyntetického aparátu využít dopadající záření, efektivitě fotochemických procesů, umožňuje měřit toleranci vůči změnám teploty a působení různých stresových faktorů na živou buňku [8].

Poprvé byla variabilní fluorescence chlorofylu pozorována Kautským a Hirschem v roce 1931. Nejprve šlo o pozorování celých listů a sledování vlivu herbicidů na nárůst fluorescence (některé herbicidy účinkují blokováním fotosystému II, což vede k nárůstu fluorescence na zasažených plochách).

Ke sledování fluorescence byly vyvíjeny různé technické systémy, spočívající v použití CCD kamery a různých zdrojů osvětlení. [9] Tyto techniky se posléze začaly kombinovat s klasickou mikroskopií, což umožnilo pozorování dynamiky fluorescence na mikroskopické úrovni ve dvourozměrném pozorovacím poli, v kombinaci s kvalitní kalibrovanou CCD kamerou pozorování a statistické vyhodnocení malých objektů. Důležitou částí měření je přesná kontrola nad jednotlivými parametry ozáření měřeného vzorku, časování, intenzitou, spektrálním složením, změnami mezi aktinickým ozářením a saturačními pulzy [10].

Konvenční mikroskopií jsme schopni rozlišit fluorescenci u objektů větších než 1-2 mikrometry. Teoreticky je možné rozlišit objekty do velikosti poloviny vlnové délky pozorovaného záření, což vzhledem k vlnové délce, na které fluoreskuje chlorofyl a, dává limit 340nm. Takto malé objekty lze ovšem rozlišit pouze s využitím konfokální mikroskopie [10].

#### <span id="page-11-0"></span>**2.3.2 Konfokální mikroskopie**

Technologie konfokálního mikroskopu byla poprvé patentována Marwinem Minskim v roce 1957. Přestože tato technologie je známa takto dlouhou dobu, její rozšíření a širokou využitelnost umožnily teprve pokroky v technologiích malých spolehlivých laserových zdrojů a výkonných počítačů na zpracování obrazu. Hranice rozlišení konfokální mikroskopie je sice stále omezena difrakčním limitem (splýváním dvou Airyho disků, jejichž velikost je závislá na vlnové délce použitého světla, viz obrázek 5), ale použitou technologií a zpracováním obrazu jsme schopni se dostat až na hranici tohoto limitu. Použitím krátkých vlnových délek se tak dostáváme na hranici 200-300 nm [11].

Mezi další výhody konfokální mikroskopie patří možnost prostorového (3D) rozlišení, digitální zpracování obrazu a využití dat k měření, použití specifických vlnových délek světla, využitelných například k selektivnímu vybuzení fluorescence [11] a vysoká citlivost, umožňující rozlišit fluorescenci i jedné molekuly [12].

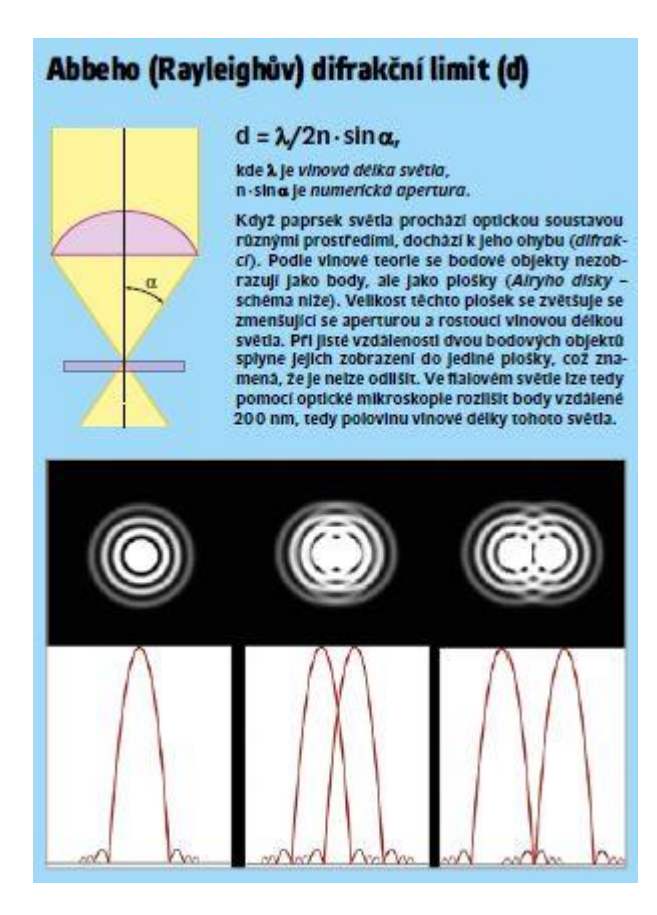

**Obrázek 5:** Difrakční limit, převzato a upraveno z [13, pp. 168-170].

Princip konfokálního mikroskopu můžeme vidět na obrázku č. 6. Jako zdroje záření se zde používá laser, ale existují i jiné technologie, například přerušování světelného paprsku rotujícím diskem s malými otvory (Nipkowův disk) [12]. Společné mají využití bodového osvětlení a detekce signálu ze vzorku.

Lasery různých vlnových délek použité v mikroskopu nám umožňují využít je u dalších technik, jako je například metoda FRAP (*Fluorescence Recovery After Photobleaching*, návrat fluorescence po fotovybělení). Touto metodou se dá sledovat mobilita proteinů v buňce – pomocí sledování rychlosti obnovení fluorescence v oblasti, kde jsme před tím nevratně zničili fluorescenci chromoforů působením laseru [11] [14].

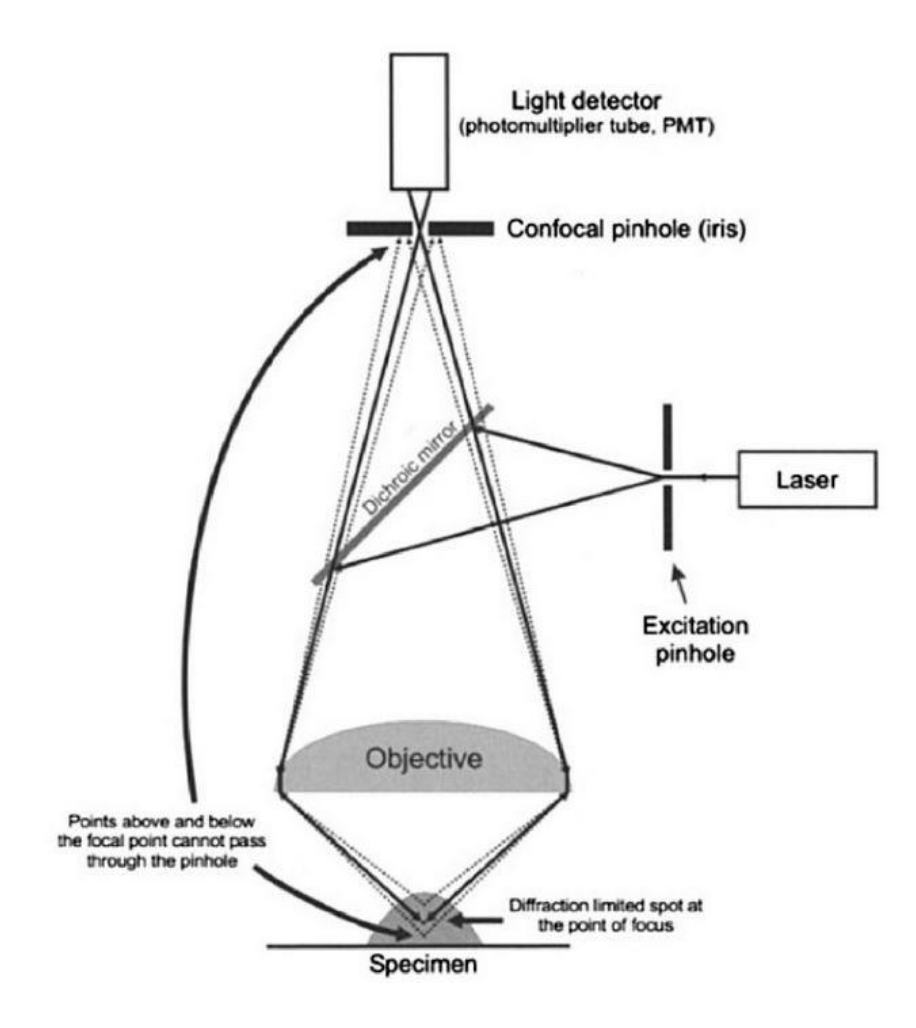

**Obrázek 6:** Princip konfokálního mikroskopu. Paprsky vycházející ze vzorku z oblasti nad a pod ohniskovou rovinou jsou odfiltrovány konfokální clonkou (Confocal pinhole) a do detektoru, kterým je zde fotonásobič (Light detector – photomultiplier) projdou jen paprsky z ohniska. Laser – zdroj laserového záření, Dichroic mirror – dichroické (polopropustné) zrcadlo, Specimen – pozorovaný objekt. Převzato a upraveno z [12].

## <span id="page-13-0"></span>**2.4 Zdroje světla**

Jako zdrojů světla pro fotosyntézu v laboratorních podmínkách se používají různé halogenové lampy a výbojky, ale v poslední době zejména LED diody. [9] [10]. Při výzkumu fotosyntézy a pozorování fluorescence se využívá značná šíře výkonů a vlnových délek světla.

Při mikroskopii fluorescenční kinetiky (FKM, Fluorescence Kinetic Microscopy) se využívá současně pulsů nízké intenzity záření, trvajících desítky až stovky µs, kontinuálního aktinického světla o intenzitě stovky  $\mu$ mol. m<sup>-2</sup>. s<sup>-1</sup>, saturačních pulsů s intenzitou 3000 až 10000 µmol . m<sup>-2</sup> . s<sup>-1</sup> a blízké infračervené světlo o vlnové délce 730-735 nm s intenzitou  $10 \mu$ mol. m<sup>-2</sup>. s<sup>-1</sup> [10].

#### <span id="page-14-0"></span>**2.4.1 LED diody**

Název LED pochází z anglického Light Emiting Diode, světlo emitující diody. Jde o elektronickou součástku usměrňující elektrický proud, která v principu funguje jako klasická dioda – s čímž souvisí některé její vlastnosti, zejména voltampérová charakteristika - ale navíc při propustném zapojení emituje světlo. Principem činnosti je zářivá rekombinace nosičů náboje - děr a elektronů. Energie emitovaného záření je závislá na šířce zakázaného pásu použitého polovodiče. Pokročilými technologiemi s použitím směsných polovodičů lze vyrobit diody v širokém rozsahu vlnových délek, včetně oblasti ultrafialové a infračervené. Navíc má emitované světlo úzké spektrum, kombinací různých LED diod lze tedy vytvářet záření o takovém spektrálním složení, jaké právě potřebujeme. [15] [16]

Voltampérová charakteristika LED diody je podobná diodě klasické. Jak vidíme na obrázku 7, po dosažení prahového napětí v propustném směru začíná prudce narůstat proud (a dioda se rozsvěcuje), zatímco napětí na diodě již narůstá jen velmi málo.

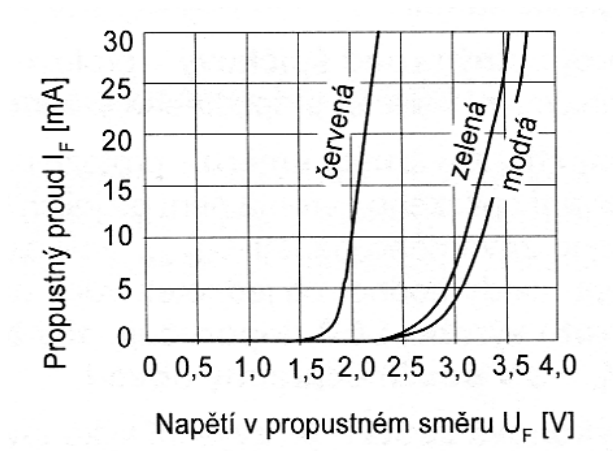

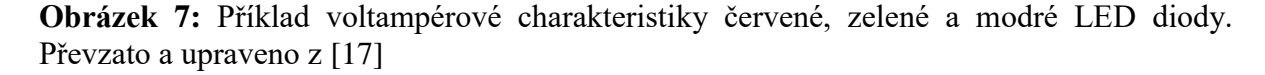

Různé diody mají různá prahová napětí, nicméně průběh charakteristiky je pro všechny přibližně podobný. Na obrázku 8 je znázorněn průběh nárůstu svítivosti vzhledem k propustnému proudu. Vidíme, že se až do poměrně vysokých hodnot značně blíží závislosti lineární. Z tohoto důvodu je k řízení svítivosti ve většině případů používána regulace propustného proudu.

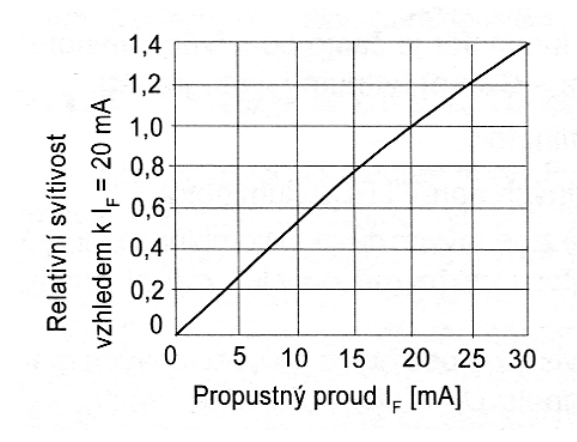

**Obrázek 8:** Závislost svítivosti LED diody na propustném proudu I<sub>F</sub>. Převzato a upraveno z [17]

LED diod a LED panelů, stripů a pásků je dnes vyráběno nepřeberné množství, s různým spektrálním složením světla a různými prahovými napětími. Klasické LED se vyrábějí v pouzdrech o průměru 5 mm, nebo 3 mm [17]. V současné době jsou na trhu též tzv COB led (chip on board, čipy na desce, jde o nahuštěnou montáž mnoha drobných LED na kovové destičce zalitých do epoxidové vrstvy [18].

LED diody mají v aplikacích pro ozařování fotosyntetizujících organismů řadu výhod. Díky své pevnosti a trvanlivosti umožňují snadnou instalaci a manipulaci. Jsou odolné vůči vibracím. Malá velikost umožňuje instalaci do malého prostoru, v kombinaci s vysokou efektivitou tvorby světla a nízkou produkcí tepla je umožněna instalace velmi blízko ozařovaného organismu [16].

#### <span id="page-15-0"></span>**2.5 Vedení světla optickými vlákny**

Světelné vlákno je světlovod, kterým se přenáší světlo z jednoho optického zařízení na druhé. Při vedení světla vláknem se využívá úplného odrazu na rozhraní dvou optických prostředí. V principu se optické vlákno skládá z jádra a pláště. V jádru je veden optický paprsek, zatímco plášť svými optickými vlastnostmi zabezpečuje, že při vedení paprsku dochází k úplnému odrazu. Světelný paprsek musí být do jádra navázán pod určitým maximálním úhlem vzhledem k ose procházející středem jádra. Paprsky navázané pod větším úhlem jsou z jádra vyvázány (nedojde k úplnému odrazu, ale k lomu paprsku do plášťě) [17].

#### <span id="page-15-1"></span>**2.5.1 Používané technologie pro navázání světla do vlákna**

Pro optimální přenos světla optickým vláknem se snažíme o co nejlepší navázání světla vyzařovaného světelným zdrojem, v našem případě LED diodou, do optického vlákna. Vzhledem k tomu, že klasická LED dioda má vyzařovací úhel kolem 120° a při vstupu do vlákna jsou vyvázány paprsky překračující maximální úhel, lze tento problém řešit několika

způsoby, znázorněnými na obrázku 9: umístěním vlákna do blízkosti přechodu, použitím mikročoček, použitím makročoček, tvarování konců vlákna [19].

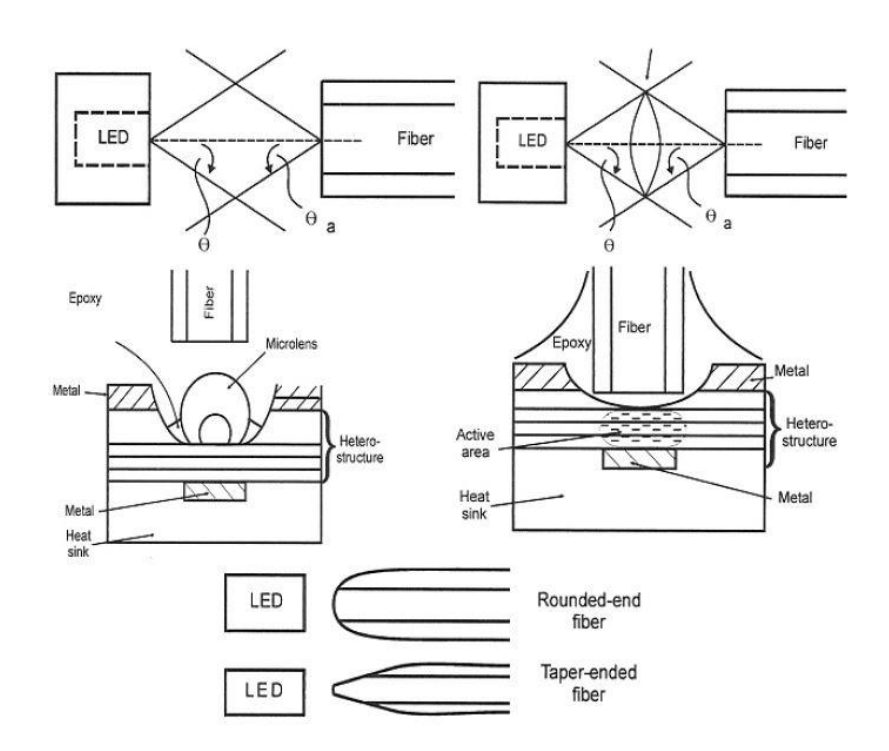

**Obrázek 9:** Schematické znázornění navázání světla vyzařovaného LED diodou do optického vlákna. Vlevo nahoře vidíme umístění vlákna do blízkosti přechodu LED, vpravo nahoře použití makročočky, vlevo dole použití mikročočky, vpravo dole umístění konce vlákna do oblasti přechodu, dole vprostřed tvarování konců vláken. Převzato a upraveno z [19].

#### <span id="page-16-0"></span>**2.6 Regulace proudu pro LED diody**

Intenzita záření LED diod je zpravidla řízena pomocí zdroje proudu. Ideální proudový zdroj má nekonečně velký vnitřní odpor, jehož hodnota nezávisí na velikosti zátěže. Proudový zdroj lze výhodně realizovat s použitím operačního zesilovače. Rozlišujeme dvě základní zapojení proudových zdrojů, zdroj s neuzemněnou a s uzemněnou zátěží. Proudové zdroje s uzemněnou zátěží se navrhují obtížněji, neboť je třeba užít kombinace záporné i kladné zpětné vazby. Pokud nepotřebujeme mít zátěž na nulovém potenciálu, je tedy jednodušší užít proudového zdroje s neuzemněnou zátěží [20].

Příklad schematického zapojení s neuzemněnou zátěží je znázorněn na obrázku 10. Výstupní proud zdroje vypočteme podle vzorce (4).

$$
I_z = \frac{U_1}{R_1} - \frac{U_2}{A_p R_1} \tag{4}
$$

kde  $U_1$  je vstupní (řídící) napětí přiváděné na neinvertující vstup operačního zesilovače,  $U_2$ výstupní napětí, A<sub>D</sub> je rozdílové zesílení operačního zesilovače. Z úbytku napětí na odporu  $R_1$ je odvozen výstupní proud [20]. Toto principiální zapojení proudového zdroje bylo využito u regulátoru v této práci.

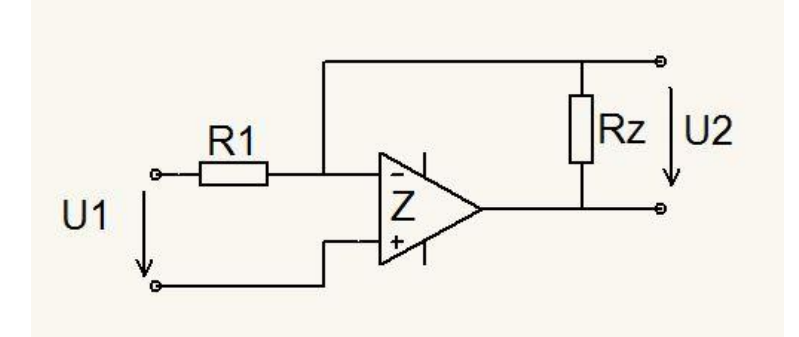

**Obrázek 10:** Neinvertující proudový zdroj s neuzemněnou zátěží, překresleno dle [20] v programu DiagramDesigner [21]. U1 – vstupní napětí, R1 – rezistor, z napětí na něm se odvozuje regulační zpětná vazba, Rz – zátěž, U2 – výstupní napětí, Z – operační zesilovač.

### <span id="page-17-0"></span>**2.7 Systém Arduino**

Systém Arduino je Open source (Software s otevřeným zdrojovým kódem, dostupným každému a otevřeným k případným úpravám) projekt vývojového setu procesoru s nezbytným příslušenstvím a programovacím rozhraním, tzv. jednočipového mikropočítače. Vývoj započal v roce 2005 v Itálii. V současné době je dostupná řada základních desek s rozmanitým rozšířením. Hardwarová část je založena na procesorech AVR od firmy Atmel, programová část je založena na programovacím jazyku *Processing* s podporou jazyka *Wiring* [22].

Jednou z desek systému Arduino je deska Arduino Nano, používaná v této práci. Je založena na procesoru Atmega328. Obsahuje současně USB port a převodník, takže ji lze snadno programovat pomocí USB kabelu a počítače.

Procesor ATmega328 obsahuje celkem 23 vstupně výstupních linek, z toho 8 připojených na 10ti bitový AD převodník. Může být taktovaný až na frekvenci 20 MHz [23].

Součástí procesoru ATmega328 je paměť EEPROM o velikosti 1 KB [23]. Jde o paměť, která se používá pro trvalé uložení dat. Její programování je poměrně časově náročné (2 až 5 ms) a počet cyklů mazání a programování jedné paměťové buňky je  $10^4 - 10^6$ . Z tohoto důvodu se používá zejména pro uložení dat trvalejšího charakteru. Výhodou paměti EEPROM je, že data v ní zůstanou zachována i v případě odpojení paměti od napájecího napětí [20].

# <span id="page-18-0"></span>**3 Výsledky**

#### <span id="page-18-1"></span>**3.1 Návrh technického řešení – analýza požadavků**

Tato bakalářská práce byla zadána pracovištěm Mikrobiologického ústavu AV ČR v Třeboni (centrum ALGATECH). Cílem bylo zajistit optimální osvětlení vzorku v průběhu jeho pozorování v konfokálním mikroskopu za co nejvíce fyziologických podmínek. Na pracovišti se používá konfokální mikroskop firmy Zeiss LSM 880 (Carl Zeiss Microscopy GmbH, Jena, Německo). Jde o laserový skenovací konfokální mikroskop (CLSM - Confocal Laser Scanning Microscope), v němž je za pomoci laserů skenován vzorek v jedné ohniskové rovině, bod po bodu. Fluorescenční signál každého bodu je přes objektiv, umístěný pod vzorkem (jde o tzv. invertovaný mikroskop [12]) veden do jednotky fotonásobiče, kde je zpracován a digitalizován. Na připojeném počítači pak jsou v programu ZenBlack 2.1 (Carl Zeiss Microscopy GmbH, Jena, Německo) data zobrazeny ve formě snímku. Světlo z laserů je ke vzorku přiváděno přes objektiv rovněž zespodu. Nad vzorkem se pak nachází detektor pro pozorování signálu transmise (změny absorbance v průchozím světle).

Při realizaci bylo třeba nejprve navrhnout, jakým způsobem přivádět světlo ke vzorku. Zde se nabízely dva způsoby

- přivedení světla ze zdroje nacházejícího se mimo mikroskop pomocí optického kabelu
- umístění zdroje světla (LED diod) přímo nad pozorovaný vzorek.

Poté bylo třeba vyřešit časovou synchronizaci skenování vzorku řízeného programem ZEN 2.1 Black se spínáním osvětlení. Mikroskop skenuje postupně vzorek dle nastavení velikosti snímání *(frame size)* po jednotlivých bodech v daném řádku a pak ve všech řádcích daného snímku. Po ukončení skenování prvního snímku je možné získat další, kdy snímání probíhá stejným způsobem. Takto vznikají časosběrné snímky, nebo, pokud je mezi snímky měněna pozice fokální roviny snímání, jednotlivé řezy pozorovaným vzorkem. V našem případě bylo využito časosběrné snímání. Bylo potřeba zajistit, aby k sepnutí světelného zdroje došlo na začátku skenování prvního bodu snímku a k vypnutí došlo po nasnímání posledního bodu snímku. Zároveň bylo třeba poslat mikroskopu informaci, že došlo k sepnutí světel – tato informace je pak přiřazena programem Zen k jednotlivým snímkům časosběrné série ve formě metadat. Uživatel tak má přesnou informaci u každého snímku o osvětlení použitém při jeho pořízení.

Dalším problémem, který bylo potřeba vyřešit, byla regulace intenzity osvětlení během snímání. Bylo třeba zajistit kontinuální světelný výkon stálé intenzity během skenování jednoho snímku a zároveň bylo třeba zajistit změnu intenzity světla mezi snímky. Dle zadání, intenzita měla být měněna skokově na předem nastavené hodnoty a to v co nejkratším čase. Bylo třeba zajistit 4 úrovně osvětlení vzorku

- žádné světlo
- nízká intenzita světla
- střední intenzita světla
- vysoká intenzita světla

Jako zdroj světla byly použity LED diody a jak je zřejmé z jejich V/A charakteristiky (viz obr. 7) a závislosti svítivosti na procházejícím proudu (viz obr. 8), je nejlepším způsobem regulace procházejícího proudu. Komerčně prodávané regulátory LED používají většinou PWM regulaci, která pro tyto účely není dostatečně rychlá a regulovaný výkon není dostatečně stabilní a výstupní proud projevuje zvlněnou charakteristiku [24] [25]. Rovněž je problematické zajistit spínání v přesných časových intervalech. Proto bylo hledáno jiné řešení.

## <span id="page-19-0"></span>**3.2 Řešení osvětlení vzorku**

Při řešení osvětlení vzorku bylo zvažováno několik možností. Jednou z nich je umístění LED diod do blízkosti vzorku. V mikroskopu Zeiss LSM 880 je nad vzorkem umístěn kondenzor a modul s detektorem pro pozorování v procházejícím světle. Současně je zde zařízení – držák dodaný výrobcem mikroskopu umožňující instalaci externího zdroje světla. Bohužel je tento držák příliš daleko od pozorovaného vzorku, takže s jeho použitím nebylo možné dosáhnout požadovaných intenzit osvětlení v místě pozorovaného vzorku.

Pro pozorování fluorescence, které se na pracovišti převážně provádí, není detektor pro pozorování v procházejícím světle nezbytný. Bylo odzkoušeno, že v případě odstranění kondenzoru, který je snadno odnímatelný, připojený jedním šroubem a konektorem pro propojení elektroniky, vznikne nad pozorovaným vzorkem dostatečný prostor pro umístění externího zdroje světla.

#### <span id="page-19-1"></span>**3.2.1 Optický blok**

Prvním z testovaných řešení bylo využití bloku diod, který již byl dříve na pracoviště používán. Jedná se o blok s osmi klasickými 5 mm LED diodami. Detail bloku a umístění LED diod vidíme na obrázku 11. LED diody jsou v bloku umístěny na obvodu kruhu a namířeny na střed bloku, který se umístí nad pozorovací pole mikroskopu.

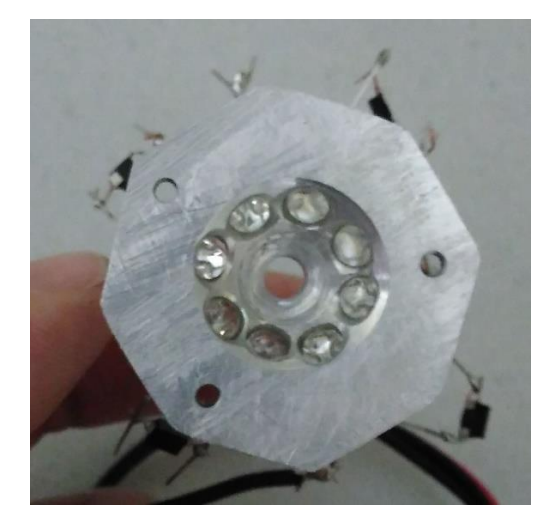

**Obrázek 11:** Detail bloku sloužícího k umístění LED diod nad pozorovaný vzorek v mikroskopu Zeiss LSM 880. Foto autor.

## <span id="page-20-0"></span>**3.2.2 Použití LED diody ve spojení s optickým vláknem**

Druhou testovanou možností přivedení světla bylo použití LED diody umístěné mimo mikroskop ve spojení s optickým vláknem, jímž je světlo přiváděno ke vzorku v mikroskopu. Pro tyto účely byl odzkoušen optický kabel Ceramoptec glass o průměru 1 mm. Pro umístění v mikroskopu bylo třeba vyvinout speciální upevňovací člen, který zabezpečí udržení optického kabelu poblíž středu pozorovacího pole mikroskopu. Pro tyto účely byly na pracovišti pomocí 3D tiskárny zkonstruovány dva prototypy, vyobrazené na obrázcích 12 a 13.

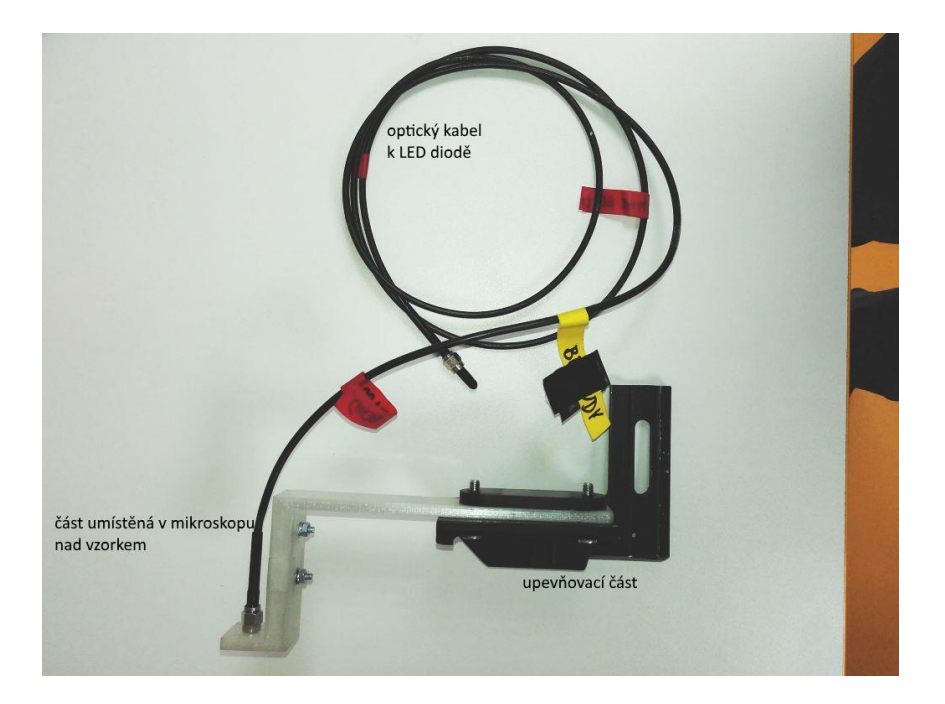

**Obrázek 12:** Prototyp pro upevnění optického kabelu v mikroskopu bez adjustace v ose z. Foto autor.

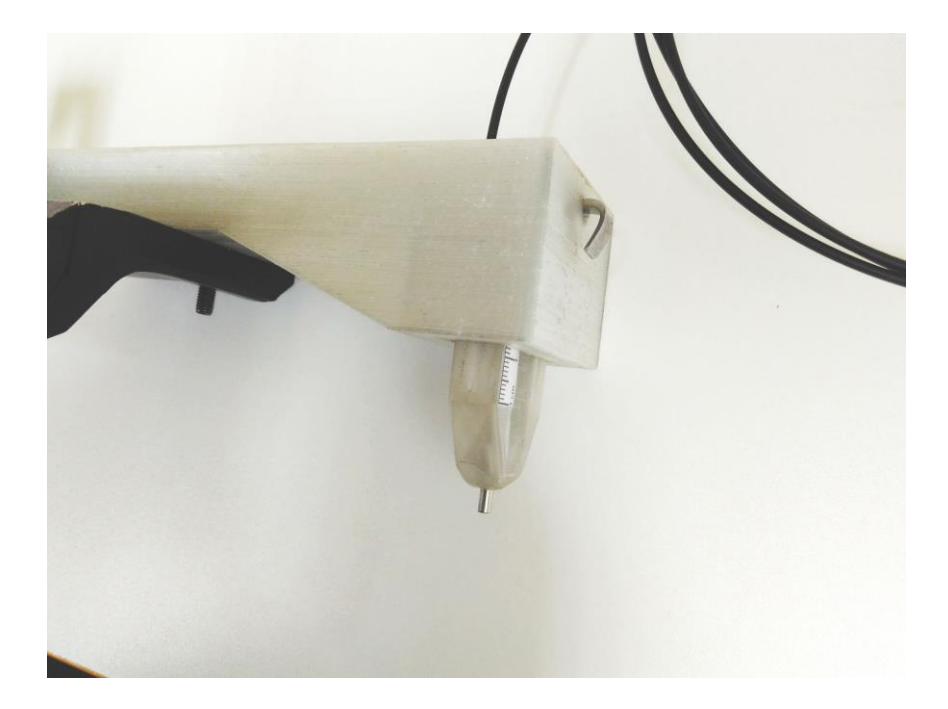

**Obrázek 13:** Prototyp pro upevnění optického kabelu v mikroskopu s možností adjustace v ose z. Foto autor.

Oba držáky optického kabelu byly uzpůsobeny pro instalaci v mikroskopu Zeiss LSM 880 nad pozorovaným vzorkem v místě kondenzoru. Nejprve byl vyvinut prototyp, který vidíme na obrázku 12. Po otestování vyplynul požadavek na přesnější adjustaci vzdálenosti nad vzorkem (v ose z), proto byl vyvinut prototyp na obrázku 13. Jemné přizpůsobení pozice v ose z se provádí šroubkem na horní straně. Prototypy byly zkonstruovány na 3D tiskárně ve spolupráci s Mgr. J. Šetlíkem.

Jako zdroj světla pro tuto sestavu byly použity 5 mm LED diody, pro které byl nejprve zkonstruován velmi jednoduchý regulátor, popsaný v části o regulaci.

Na LED diodu byl v dílnách Mikrobiologického ústavu v Třeboni vyroben speciální adaptér, pomocí kterého bylo možno přímo připojit optický kabel na adaptér a tak jej upevnit k diodě. Použití adaptéru je zřejmé z obrázku 19.

Vzhledem k úhlu vstupu světla do optického vlákna (viz obr. 9) [19] bylo navrženo seříznutí pouzdra LED co nejblíže reflektoru. Takto se optické vlákno dostane do bezprostřední blízkosti reflektoru a vstupuje do něj větší část emitovaného záření, než by tomu bylo u pouzdra neseříznutého. 5 mm LED je znázorněna na obr. 14, seříznutí pouzdra na obr. 15.

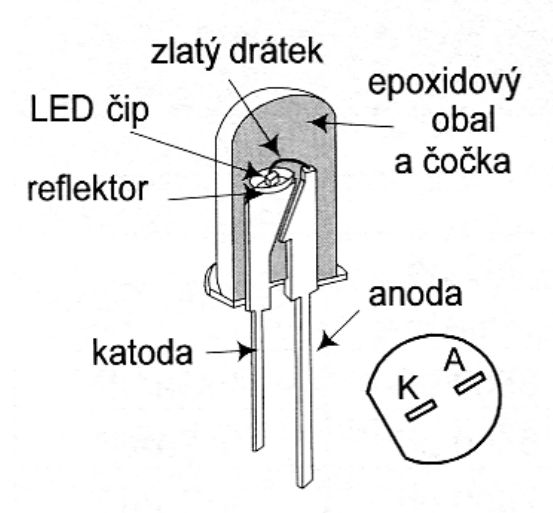

**Obrázek 14:** Rozložení jednotlivých částí LED 5 mm. Převzato a upraveno z [17]

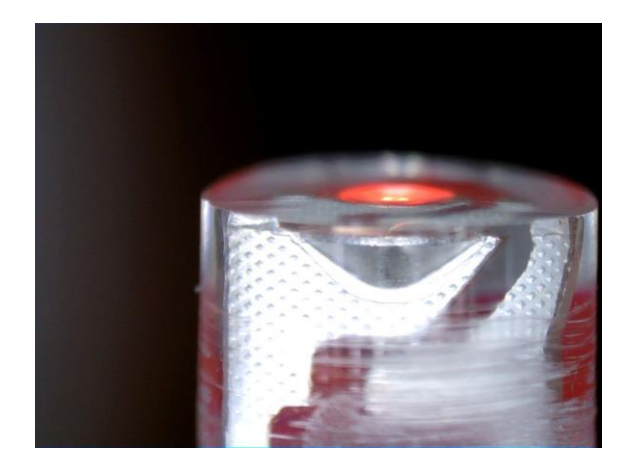

**Obrázek 15:** Seříznutí pouzdra 5 mm LED diody. Foto autor.

## <span id="page-22-0"></span>**3.3 Synchronizace osvětlení vzorku s mikroskopem**

Pro synchronizaci nám hardware mikroskopu poskytuje několik výstupních linek z mikroskopu a dále několik vstupních, sloužících k umístění metadat k jednotlivým snímkům. Pro výstup jsou to tyto:

- *line*  signál je aktivován 44 pixelů před skenování prvního pixelu řádku
- *frame* signál je aktivován 42 pixelů před skenováním prvního pixelu rámce
- *stack* signál je aktivován 40 pixelů před skenováním prvního pixelu každé Z-vrstvy  $(Z - stack)$
- *pixel* signál je aktivován při každém bodu, který je skenován [26]

Pro přenos z vnějšího zařízení do softwaru mikroskopu pak jsou k dispozici 4 vstupní linky, označené jako *Trigger IN 1-4* – viz obrázek 16.

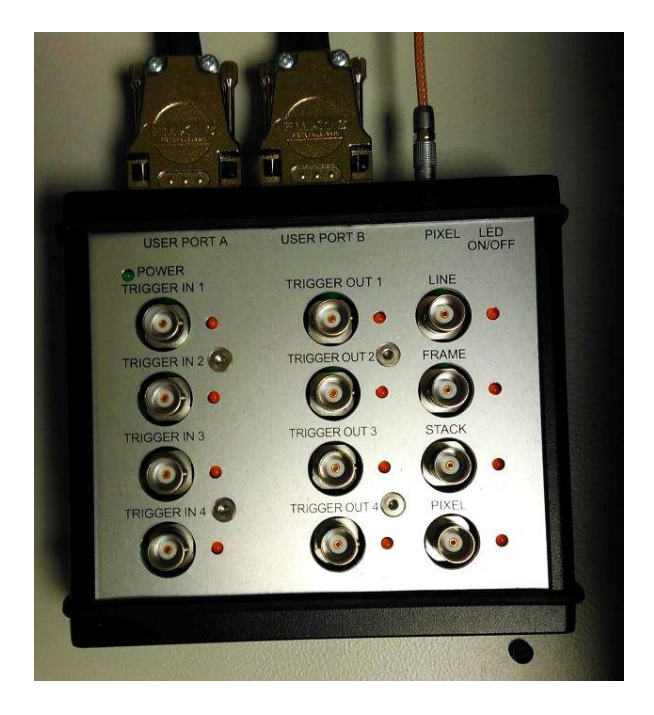

**Obrázek 16:** Modul vstupních a výstupních linek z mikroskopu Zeiss LSM 880. Foto autor.

#### <span id="page-23-0"></span>**3.3.1 Synchronizační mikroprocesor pro zdroj světla**

Pro synchronizaci snímání a osvětlení byl vyvinut synchronizační mikroprocesor pro zdroj světla, založený na jednočipovém mikropočítači Arduino Nano (*Robotdyn, Čína*), s nainstalovaným protokolem zajišťujícím spínání tří různých intenzit světla dle požadovaného schématu [27]. Pro časovou synchronizaci zde byl využit signál "frame" z mikroskopu. Blokové schéma zapojení můžeme vidět na obrázku 17.

Signál "frame" z výstupu mikroskopu byl monitorován synchronizačním mikroprocesorem a na jeho základě se synchronizoval nastavený protokol s průběhem skenování mikroskopu.

Jako výstup ze synchronizačního mikroprocesoru byly k dispozici 3 linky (se stavy 0 / +5 V), které nesou informaci o sepnutí osvětlení žádná, nízká, střední nebo vysoká intenzita osvětlení vzorku externím zdrojem světla a jsou využívány regulátorem.

Jako další výstup synchronizačního mikroprocesoru byl využit signál "trigger in 1", přes který byl ze synchronizačního mikroprocesoru do software mikroskopu odesílán signál kdy je spuštěna vysoká intenzita osvětlení. V software mikroskopu byl tento signál využit k přidání metadat ke snímanému vzorku.

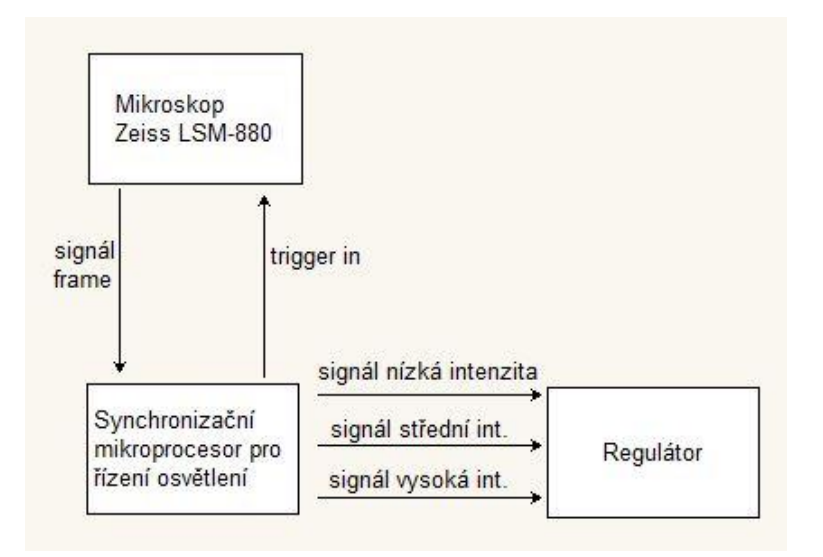

**Obrázek 17:** Blokové schéma připojení synchronizačního mikroprocesoru pro řízení osvětlení k mikroskopu.

### <span id="page-24-0"></span>**3.4 Regulace intenzity světla**

Pro regulaci intenzity světla bylo používáno několik metod. Jako první řešení se nabízelo využít přímo výstupních linek ze synchronizačního mikroprocesoru jako zdroje proudu pro jednu LED diodu. Toto řešení je použito v jednoduchém regulátoru pro jednu LED. V další fázi bylo přistoupeno k univerzálnějšímu řešení prostřednictvím regulátoru proudu řízeného mikropočítačem.

#### <span id="page-24-1"></span>**3.4.1 Jednoduchý regulátor pro jednu LED**

Jak je patrné z obr. 17, ze synchronizačního mikroprocesoru pro řízení osvětlení získáme pro řízení intenzity osvětlení 3 stavové linky. Na těchto stavových linkách se mohou vyskytnout na základě programu v mikropočítači dva stavy, stav *LOW* kdy je linka připojena na nulový potenciál a stav *HIGH*, kdy se na lince vyskytuje potenciál +5 V.

Linky však mohou být zatíženy až na 40 mA [28]. Toho lze využít přímo k napájení LED diody. Na tomto základě byl zkonstruován jednoduchý regulátor s použitím 3 potenciometrů, pomocí nichž se nastavovaly 3 úrovně intenzity světla. Jeho schéma je na obrázku 18. Napájení jednotlivých linek je řešeno přímo z výstupů synchronizačního mikroprocesoru.

Pro nastavení příslušné intenzity je vždy zapnuta jedna příslušná linka synchronizačního mikroprocesoru do stavu HIGH (+5V), zatímco dvě zbývající jsou ve stavu LOW (0V, zemněno) [28] [22]. Z důvodu zabránění ovlivnění nastavené intenzity vypnutými

linkami jsou na vstupech použity diody. Vzhledem k nízké úrovni napětí jsou zde použity Schottkyho diody s nízkým (0,4 V) úbytkem napětí v propustném směru.

Dále jsou v obvodu zapojeny 3 trimry, pomocí nichž je nastaven proud protékající LED diodou při jednotlivých úrovních. Rezistor R4 zde byl použit z důvodu omezení maximálního proudu, aby nedošlo ke zničení mikropočítače při nastavení některého z potenciometrů na nulovou hodnotu.

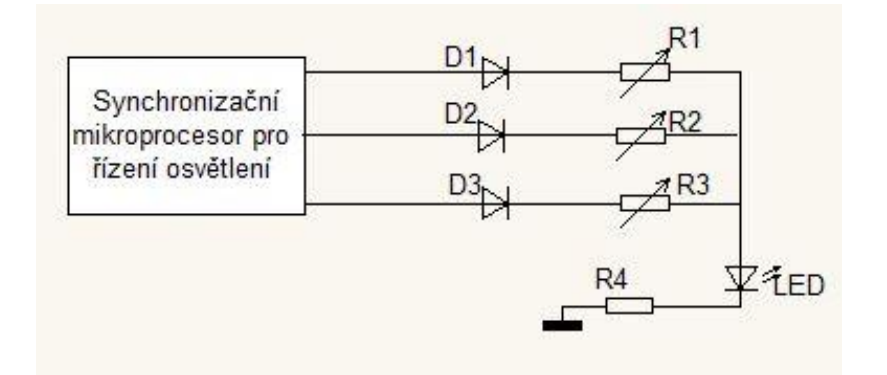

**Obrázek 18:** Schéma jednoduchého regulátoru pro jednu 5 mm LED.

seznam součástek:

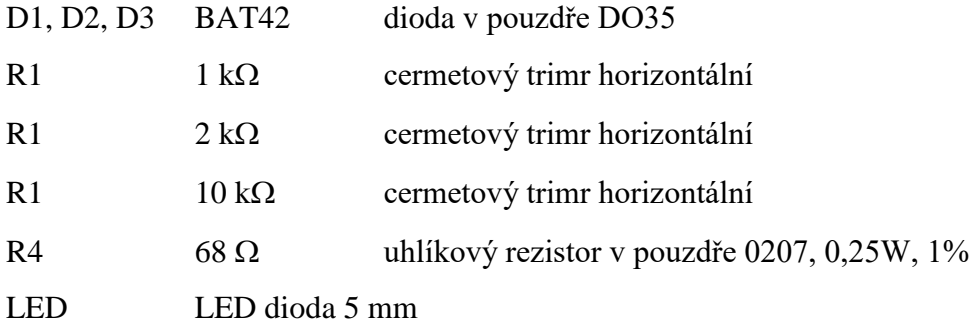

Napětí pro výpočet proudu zjistíme odečtením úbytků napětí na LED diodě Uf,LED a úbytku na diodě D1 Uf,D1 od výstupního napětí ze synchronizačního mikroprocesoru podle vzorce  $(5)$ .

$$
U_R = U_A - U_{f,LED} - U_{f, D1} \tag{5}
$$

 celkový odpor vypočteme podle vzorce (6) součtem odporu nastaveného na potenciometru a R<sup>4</sup>

$$
R = R_1 + R_4 \tag{6}
$$

proud pak vypočteme podle vzorce (7)

$$
I = \frac{U_R}{R} \tag{7}
$$

Součástky byly napájeny na desku plošných spojů, kam byl rovněž připevněn adaptér pro připojení optického kabelu, jak je vidět na obrázku 19. Pomocí tohoto zařízení lze regulovat intenzitu světla jedné LED diody s odběrem proudu do 40 mA. Světlo je pak optickým vláknem vedeno do mikroskopu k pozorovanému vzorku.

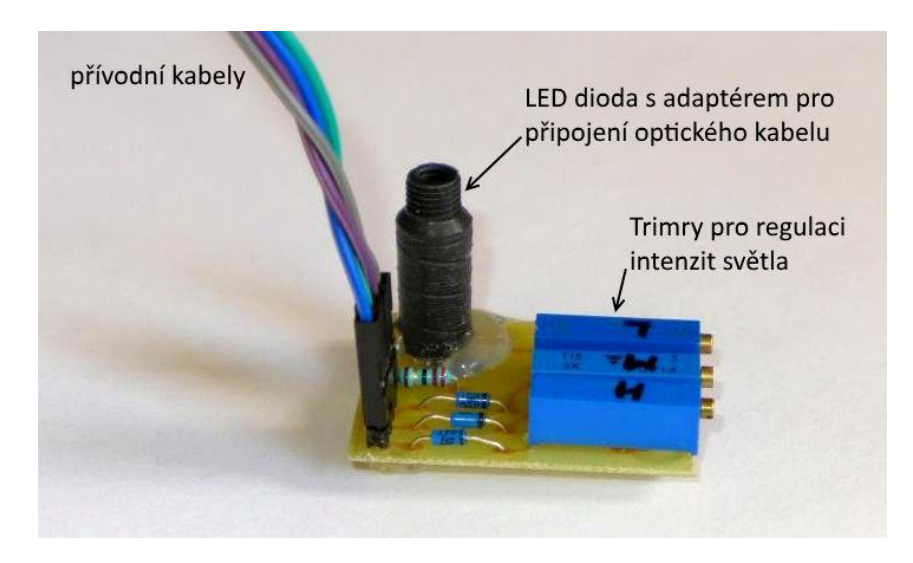

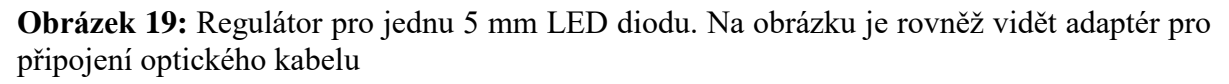

Nastavení intenzity je třeba provádět vždy před každým měřením pomocí přístroje pro měření intenzity fotosynteticky aktivního záření, v našem případě LI-COR LI-189 (LI-COR, Inc. Lincoln, Nebraska, USA). Pro každou ze tří intenzit bylo třeba nastavit příslušný potenciometr na základě měření. To je poměrně pracné a zároveň obtížně opakovatelné, proto byla hledána lepší varianta.

## <span id="page-26-0"></span>**3.4.2 Regulátor proudu řízený mikropočítačem**

Vzhledem k tomu, že regulace jedné LED není dostatečně univerzální řešení, začalo se uvažovat o konstrukci univerzálnějšího zařízení pro regulaci proudu ve větším rozsahu. Při konstrukci zařízení bylo třeba zohlednit následující požadavky

- regulaci proudu v rozsahu 0-500 mA, ideálně 0-1 A
- dostatečně jemný krok nastavení
- rychlou reakci na změnu stavu vstupů
- velký rozsah výstupního napětí, umožňující připojit různé LED zdroje záření
- stabilní výstup bez zvlnění
- snadné ovládání

Po analýze těchto požadavků bylo navrženo blokové schéma regulátoru proudu znázorněné na obr. 20.

Pro řízení regulátoru byl použit mikropočítač Arduino Nano. Mikropočítač monitoruje vstupní linky od synchronizačního mikroprocesoru pro řízení osvětlení. Na těchto linkách se může vyskytovat stav HIGH (+5 V) vždy na jedné ze tří linek. Tento stav vyvolá sepnutí osvětlení v jedné ze tří požadovaných intenzit.

Mikropočítač regulátoru na základě signálu na jedné ze vstupních linek a na základě nastavení provedeného tlačítky nejprve sepne jeden z kanálů – tj. propojí obvod přes jeden z rezistorů R1, R2 nebo R3. Poté odešle do D/A převodníku dvanácti bitovou hodnotu (číslo v rozsahu 0-4095). D/A převodník na základě přijaté hodnoty nastaví na výstup hodnotu napětí v rozsahu 0-5 V. Tato nastavená hodnota napětí je vedena na neinvertující vstup operačního zesilovače.

Operační zesilovač začne na základě této hodnoty napětí zvyšovat napětí na výstupu. V důsledku toho začne přes zátěž protékat proud. Ten protéká přes jeden z rezistorů R1, R2 nebo R3, podle toho, který kanál je sepnut. V důsledku průtoku proudu vzniká na tomto rezistoru úbytek napětí, tedy na straně rezistoru kam je připojena zátěž se objeví kladné napětí proti nulovému potenciálu. Rezistory jsou voleny tak, aby toto napětí bylo v rozsahu 0-5 V pro příslušnou hodnotu proudu. Toto napětí je vedeno na invertující vstup operačního zesilovače. Zesilovač tedy v tomto případě funguje v zapojení jako diferenční zesilovač [29].

Proud je poté nastaven tak, aby hodnota napětí na invertujícím vstupu operačního zesilovače (z úbytku na jednom z rezistorů) byla shodná s hodnotou na neinvertujícím vstupu (nastavenou D/A převodníkem).

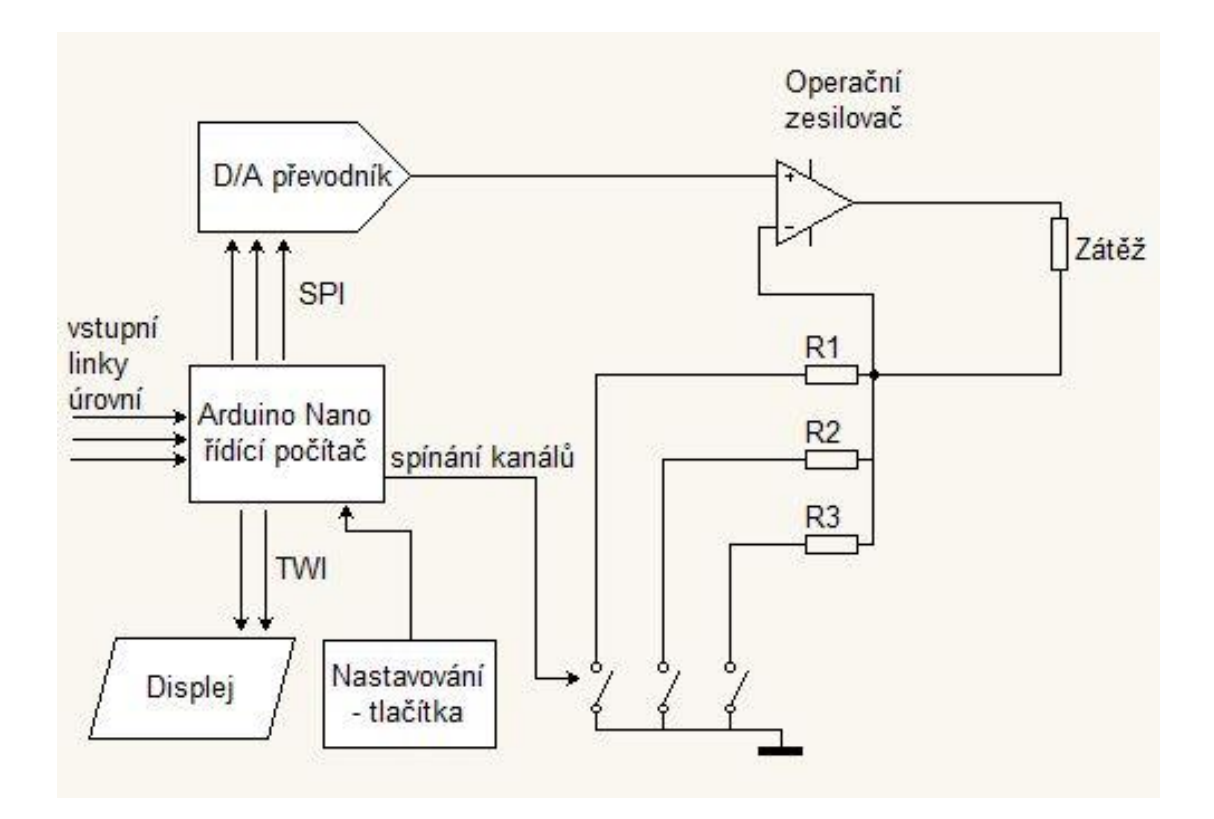

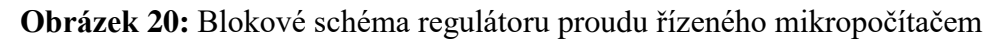

## <span id="page-28-0"></span>**3.4.2.1 Hardwarová část regulátoru proudu řízeného mikropočítačem**

Schéma zapojení hardware je v příloze č. 1.

Na vstupní napájecí konektor lze připojit stejnosměrné napájecí napětí 12-24V. Dioda D1 slouží k ochraně obvodů před přepólováním. Kondenzátory C1 a C3 slouží k vyhlazení případného zvlnění napájecího napětí. Dále je zapojen integrovaný napěťový regulátor L7805CV3A od firmy STMicroelectronics. Ten má následující parametry [30]

- maximální vstupní napětí 35 V
- pracovní teplota  $0-125$  °C
- výstupní napětí typické 5 V (v rozsahu 4,8-5,2 V)
- výstupní proud do 1,5 A
- klidový proud do 6 mA

5 V výstup z regulátoru se využívá k napájení mikropočítače i jako referenční napětí pro D/A převodník.

D/A – digitálně analogový převodník převádí vstupní diskrétní číslicový signál na signál spojitý, analogový. Převádí tedy v podstatě číslo na hodnotu napětí nebo proudu. Slouží k rekonstrukci digitalizovaného signálu, nebo jsou součástí číslicově řízených strojů [29].

Zde byl použit MCP4921 firmy Microchip. Jde o 12ti bitový D/A převodník rail-torail programovatelný pomocí SPI (Serial Peripheral Interface) [31]. MCP4921 má následující parametry [31]

- 12ti bitové rozlišení
- $\bullet$  napěťový výstup 1 kanál
- pracovní napětí 2,7-5,5 V
- $\bullet$  integrální nelinearita  $\pm 2$  LSB
- $\bullet$  čas ustálení 4,5 µs
- pracovní teplota -40-125  $\degree$ C
- SPI rozhraní do 20 MHz
- maximální proud do zátěže 25 mA

Operační zesilovač byl použit výkonový zesilovač L272 od firmy STMicroelectronics, jehož výstup lze zatěžovat proudem až 1 A.. Byla použita verze v 16-ti vývodovém pouzdru POWERDIP. Jeho parametry jsou následující [32]

- napájecí napětí 4-28 V
- maximální proud do zátěže do 1 A, špičkový do 1,5 A
- pracovní teplota -40-85  $^{\circ}$ C
- zisk při otevřené smyčce zpětné vazby 70 dB
- $\bullet$  doba přeběhu 1 V/ $\mu$ s
- vstupní napěťová nesymetrie 15-60 mV
- vstupní proudová nesymetrie 50-250 nA
- maximální rozkmit výstupního napětí 21-22,5 V

Mínus pól výstupu je připojen k nulovému potenciálu přes rezistory, od jejichž hodnoty se odvozuje celkový proudový rozsah kanálu. V ovládacím softwaru jsou jednotlivé kanály označeny jako 1, 2 a 3 od nejnižší hodnoty maximálního proudu k nejvyšší. Z důvodu rozložení ztrátového výkonu jsou použity vždy dva rezistory o stejné hodnotě v paralelním zapojení. Celkovou hodnotu odporu pak stanovíme podle vzorce (8)

$$
R = \frac{R_x}{2} \tag{8}
$$

kde R<sup>x</sup> je hodnota použitých rezistorů, R je výsledná hodnota odporu.

Hodnoty odporu pro jednotlivé kanály jsou pak následující

kanál č. 1:  $40 \Omega$ kanál č. 2:  $10 \Omega$ kanál č. 3:  $5 \Omega$ 

Jelikož napětí na těchto rezistorech se pohybuje v pracovním režimu v rozsahu 0-5 V, lze snadno vypočíst rozsah regulovaných proudů pro jednotlivé kanály podle vzorce (9) [33]

$$
I = \frac{U_R}{R} \tag{9}
$$

kde U<sub>R</sub> je napětí v rozsahu 0-5 V a R je hodnota odporu na příslušném kanálu. Pro jednotlivé kanály tak vychází následující hodnoty nastavitelných proudů

kanál č. 1: 0-0,125 A kanál č. 2: 0-0,5 A kanál č. 3: 0-1 A

Tento vícekanálový způsob umožňuje velmi přesně kontrolovat výstupní proud regulátoru s využitím celého rozsahu D/A převodníku. Kanály mohou být rovněž softwarově kombinovány k dosažení precizního nastavení v určitém rozsahu proudů. Spínání kanálů je řešeno prostřednictvím Arduina a unipolárních tranzistorů jím ovládaných. V kanálu č. 1 je použit tranzistor BS170 od firmy Fairchild Semiconductors s následujícími parametry [34]

- maximální napětí drain-source 60 V
- maximální napětí gain-source  $\pm 20 \text{ V}$
- stálý proud drainu 500 mA
- čas sepnutí 10 ns
- proud při 0 V na gate  $0,5 \mu A$

V kanálech č. 2 a 3 byly použity tranzistory IRL540 firmy International Rectifier. Tranzistory mají následující parametry [35]

- maximální napětí drain-source 100 V
- maximální napětí gain-source  $\pm 16$  V
- stálý proud drainu 30 A
- čas sepnutí 81 ns
- proud při 0 V na gate  $25 \mu A$

Napěťový úbytek vyvolaný procházejícím proudem na rezistorech je přiveden na invertující vstup zesilovače L272 přes potenciometr P1, jehož druhý konec odporové dráhy je připojen na napětí 5 V. Tento potenciometr slouží ke kompenzaci vstupní napěťové nesymetrie operačního zesilovače. Na neinvertující vstup operačního zesilovače je přivedeno výstupní napětí D/A převodníku. Operační zesilovač je tedy zapojen jako diferenční komparátor [29].

Jako řídící počítač regulátoru byla zvolena deska Arduino Nano. Deska je napájena napětím 5 V přes diodu D2. Ta slouží k oddělení Arduina od zbytku obvodu v případě, že je připojeno z důvodu programování USB kabelem. Po ukončení programování je přemostěna zkratovací propojkou, ze které je rovněž odebíráno napájení 5 V pro displej. Deska je programována pomocí počítače a USB kabelu z vývojového prostředí Arduino IDE [36] [22].

K desce Arduino jsou připojena k vývodům D2 a D3 ovládací tlačítka používaná pro nastavení. Vývody D4, D5 a D6 jsou využity ke spínání tranzistorů ovládajících jednotlivé kanály. Na vývod D7 je připojen vstup indikující sepnutí nízké úrovně intenzity osvětlení (LL). Na vývod D8 vstup indikující sepnutí střední úrovně intenzity (ML) a na vývod D12 vstup indikující sepnutí vysoké intenzity (HL). Na vývod D9 je připojena přes rezistor 500  $\Omega$ indikační LED dioda. Vývody D10, D11 a D13 se používají ke komunikaci s D/A převodníkem. D10 se využívá k posílání signálu chip select, D13 je hodinový signál a D11 je určen k odesílání dat (MOSI výstup) [36]. Vývody A4 a A5 slouží ke komunikaci s jednotkou displeje pomocí protokolu TWI [37]. Na vývod A0 je rovněž přiveden napěťový úbytek na rezistorech, který se využívá k dalšímu zpracování v ovládacím software. Zenerova dioda D3, zapojená proti nulovému potenciálu, slouží k ochraně desky Arduino v případě, kdy by došlo k nežádoucímu zvýšení tohoto napětí.

K zařízení byl pomocí protokolu TWI připojen displej "*128X64 OLED Display Module For arduino 0.96 IIC*", Čína, zakoupený prostřednictvím portálu Aliexpress.com. Displej je ovládán pomocí dvouvodičového rozhraní TWI vyvedeného na desce plošných spojů na připojovací piny. Napájení displeje je použito 5 V z regulátoru L7805CV3A. Displej je připojen podle schématu v příloze.

Celkovou konstrukci po zapájení součástek a připojení displeje a ovládacích tlačítek lze vidět na obrázku 21.

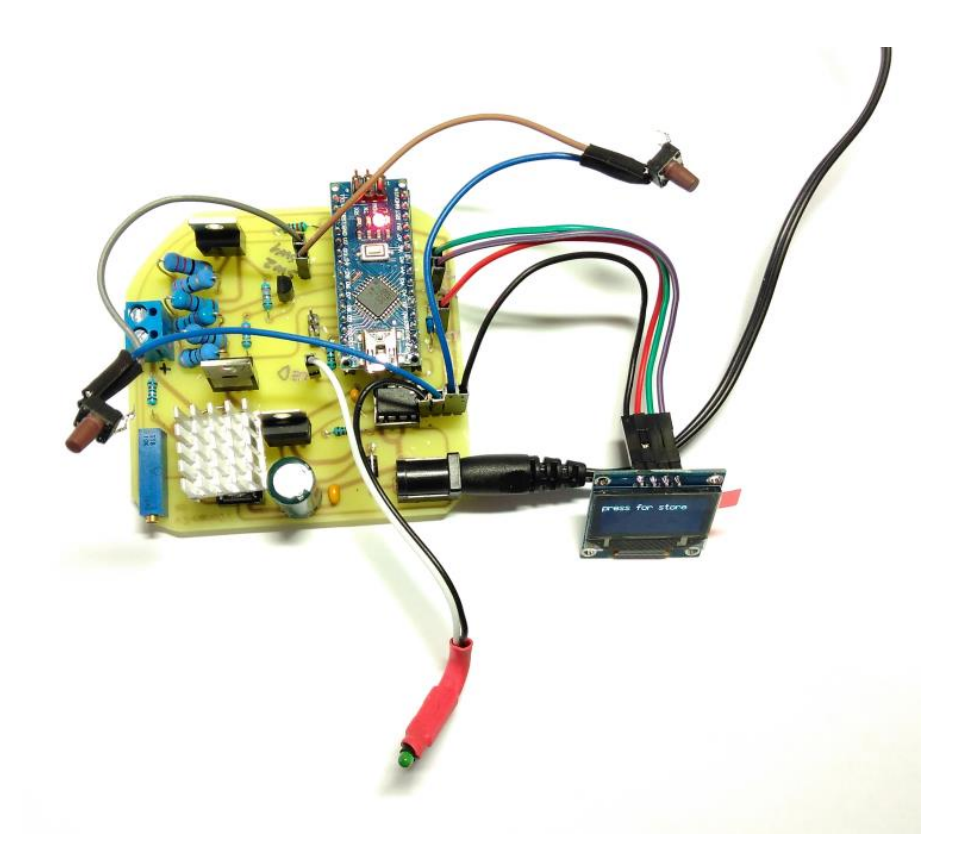

**Obrázek 21:** Regulátor proudu řízený mikropočítačem před zabudováním do krabičky

## <span id="page-32-0"></span>**3.4.2.2 Softwarová část regulátoru proudu řízeného mikropočítačem**

Pro řízení regulátoru mikropočítačem je potřeba software. Řídící software byl vytvořen v prostředí Arduino IDE [36]. Při jeho tvorbě bylo potřeba zohlednit pracovní postupy při měření na konfokálním mikroskopu. Základní části programu se dají vyjádřit schématem uvedeným na obrázku 22.

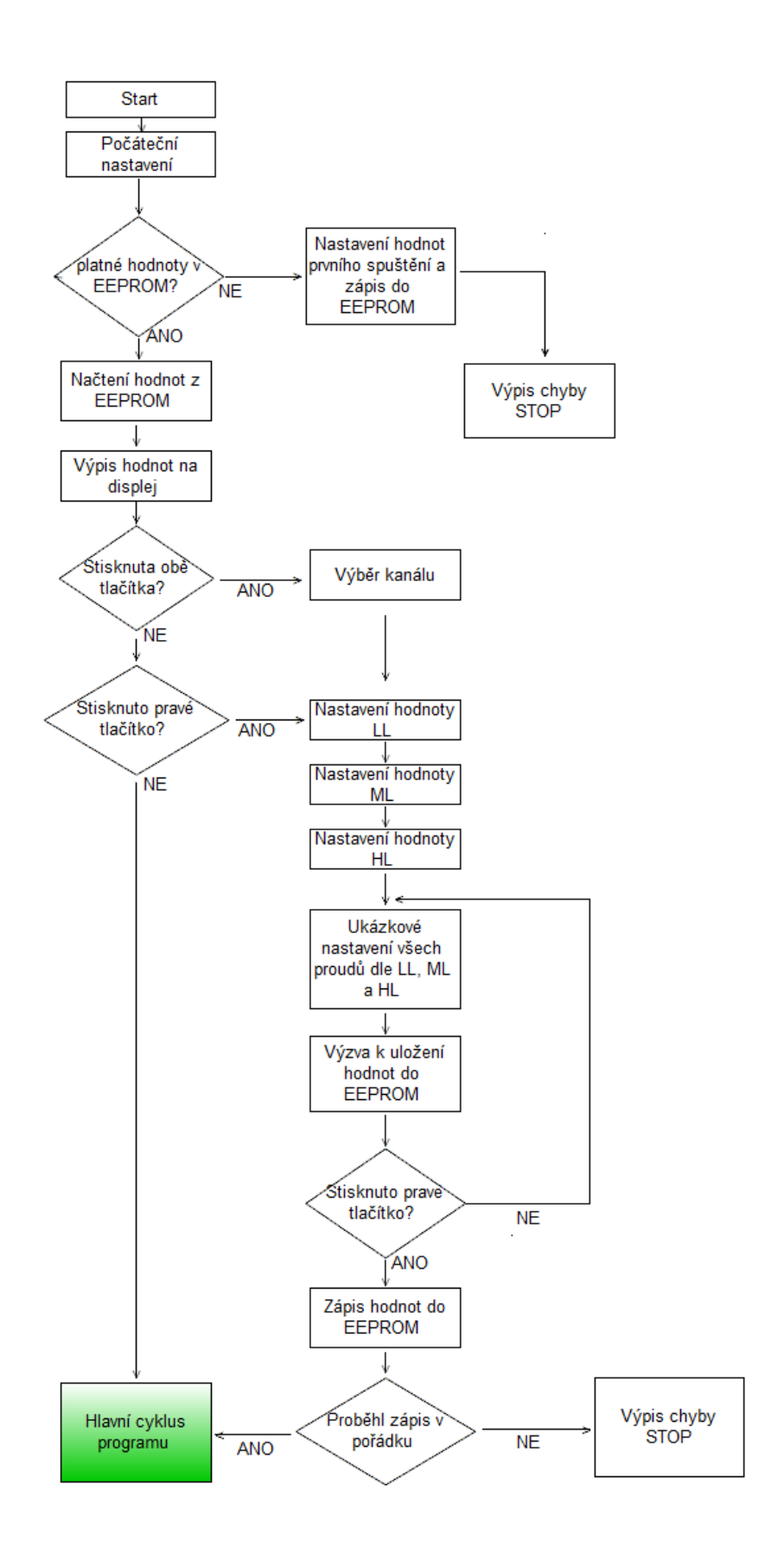

**Obrázek 22:** Schématické znázornění funkce ovládacího programu regulátoru

#### **Popis algoritmu řídícího programu**

Po zapnutí zařízení je zobrazena úvodní zpráva na displej. Poté jsou z EEPROM paměti načteny naposledy uložené hodnoty.

Poté program čeká na stisknutí pravého tlačítka, případně obou. Při stisknutí tlačítka vstoupí do části, v níž lze nastavovat hodnoty výstupních proudů. Nastavování probíhá stiskáváním, případně držením tlačítek, přičemž pravé nich hodnotu zvyšuje, levé snižuje. Začíná se hodnotou označenou LL, která odpovídá nejnižší úrovni osvětlení vzorku. Po ukončení nastavování, pokud není stlačeno žádné tlačítko, program vyčkává 15 sekund. Poté přejde na nastavení střední hodnoty (označena ML), které probíhá stejným způsobem. Nakonec se nastaví vysoká hodnota (označena HL). Poté program vyzve k potvrzení a uložení hodnot. Uložení hodnot proběhne do trvalé paměti EEPROM. Po uložení přejde do hlavní části programu, kdy začne očekávat vstupy ze synchronizačního mikroprocesoru pro řízení osvětlení.

Pokud není po zapnutí zařízení stisknuto žádné tlačítko, blok nastavovaní hodnot je vynechán a program po uplynutí čekací doby přejde do hlavní části, kde očekává vstupy ze synchronizačního mikroprocesoru pro řízení osvětlení. Jsou tedy použity naposledy uložené hodnoty, načtené při spuštění zařízení z paměti EEPROM.

Hlavní cyklus programu probíhá dle schématu na obrázku 23. Program periodicky čte vstupy, na nichž je indikována příslušná hodnota a při zjištění, že vstup je ve stavu HIGH (+5 V), provede nastavení příslušné hodnoty proudu na výstup regulátoru.

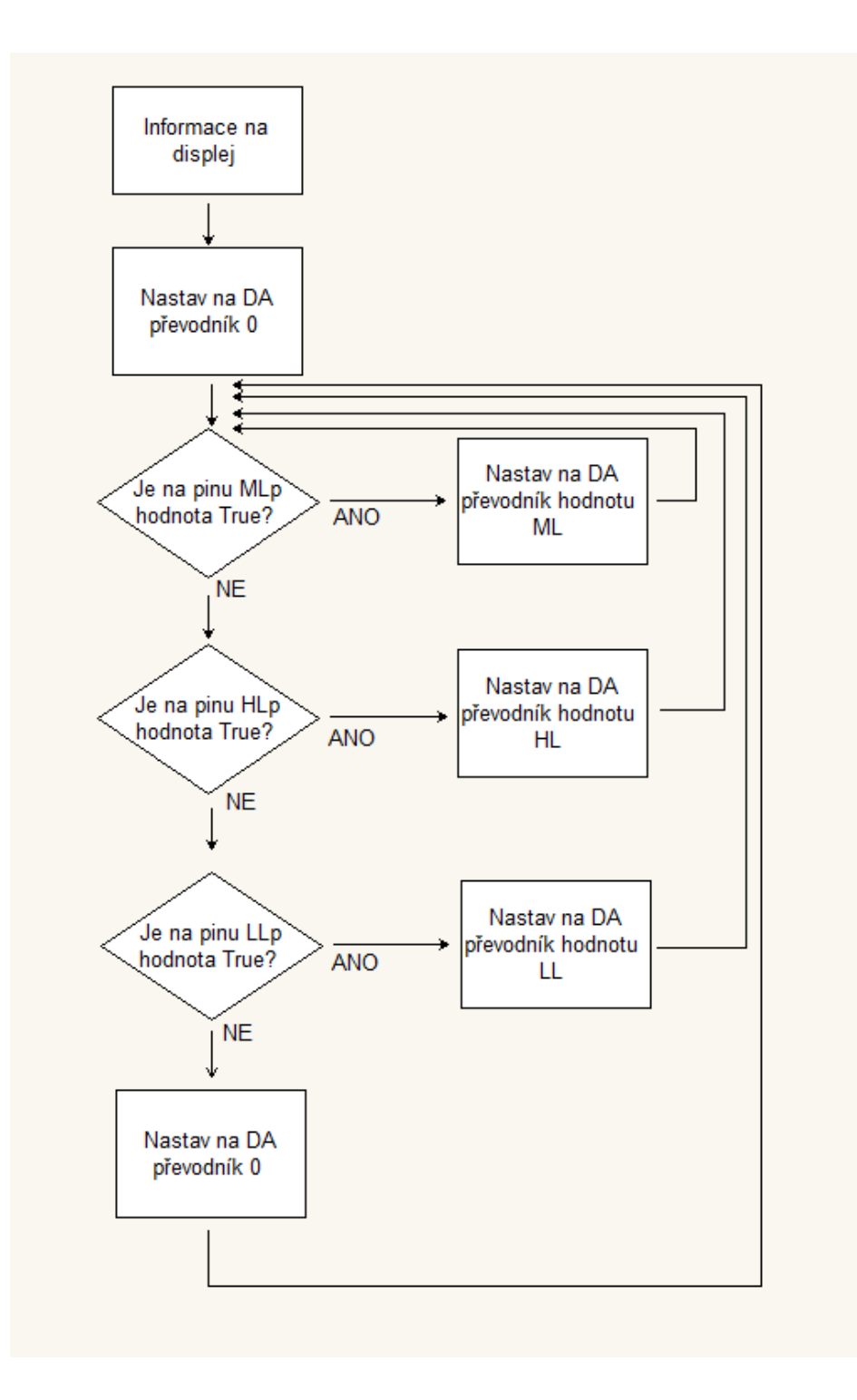

**Obrázek 23:** Hlavní cyklus programu ovládání regulátoru

#### <span id="page-35-0"></span>**3.4.2.3 Testování regulátoru proudu řízeného mikropočítačem**

Regulátor byl testován nejprve ve schopnosti regulovat výstupní proud. Regulátor byl napájen ze stabilizovaného zdroje 12 V, 1,5 A. Výstupní proud byl měřen digitálním multimetrem FK-388L, výrobce FK-technics. Byly změřeny jednotlivé rozsahy 0-20 mA, 0120 mA, 0-500 mA a 0-1 A. Přesnost nastavení a linearita se ukázaly jako dostatečné pro aplikaci řízení osvětlení mikroskopu. Výsledky jsou zobrazeny v grafech v příloze č. 7.

Pro synchronizaci celé aparatury bylo důležité znát rychlost odezvy zařízení na změnu signálu přicházejícího ze synchronizačního mikroprocesoru pro řízení osvětlení. Rychlost odezvy byla měřena pomocí osciloskopu Tektronix TBS1064 a pohybovala se v rozmezí  $(35-45 \pm 2)$  µs. Na obrázku 24 a 25 vidíme typickou rychlost odezvy na změnu stavu signálu přicházejícího ze synchronizačního mikroprocesoru pro řízení osvětlení. Zde je na zvážení v další verzi software řídit reakci regulátoru na změnu signálu prostřednictvím přerušení, což by mělo zrychlit odezvu a snížit rozptyl času, za který k odezvě dochází.

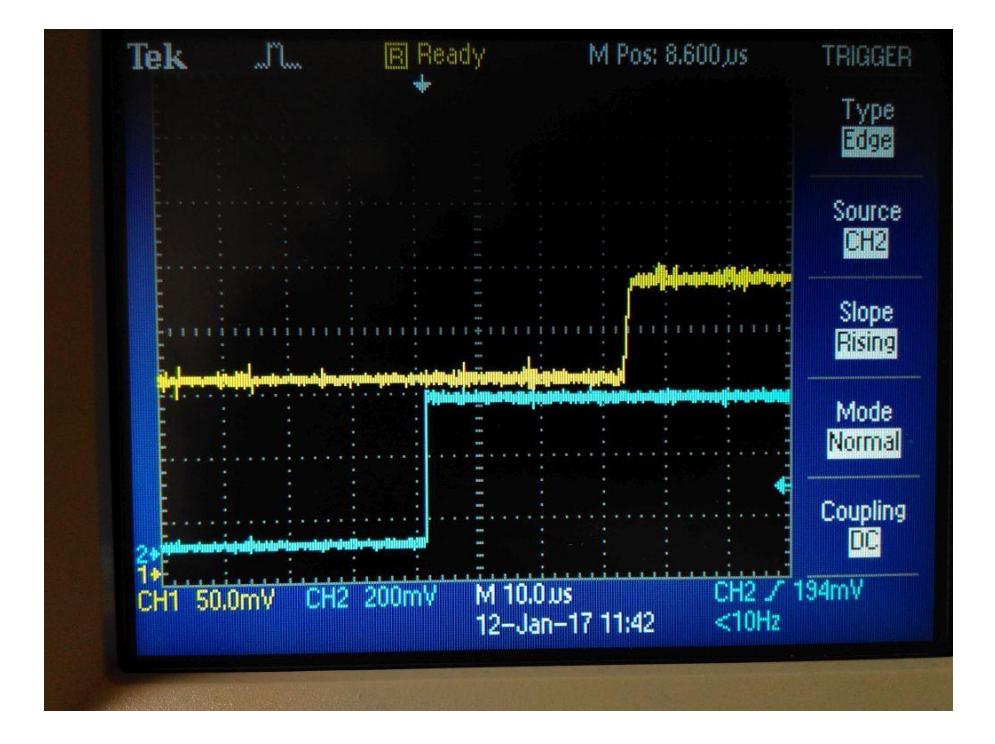

**Obrázek 24:** Rychost odezvy regulátoru na změnu stavu řídícího signálu ze stavu LOW do stavu HIGH. Modrá křivka – řídící signál ze synchronizačního mikroprocesoru pro řízení osvětlení, žlutá křivka – proudový výstup regulátoru.

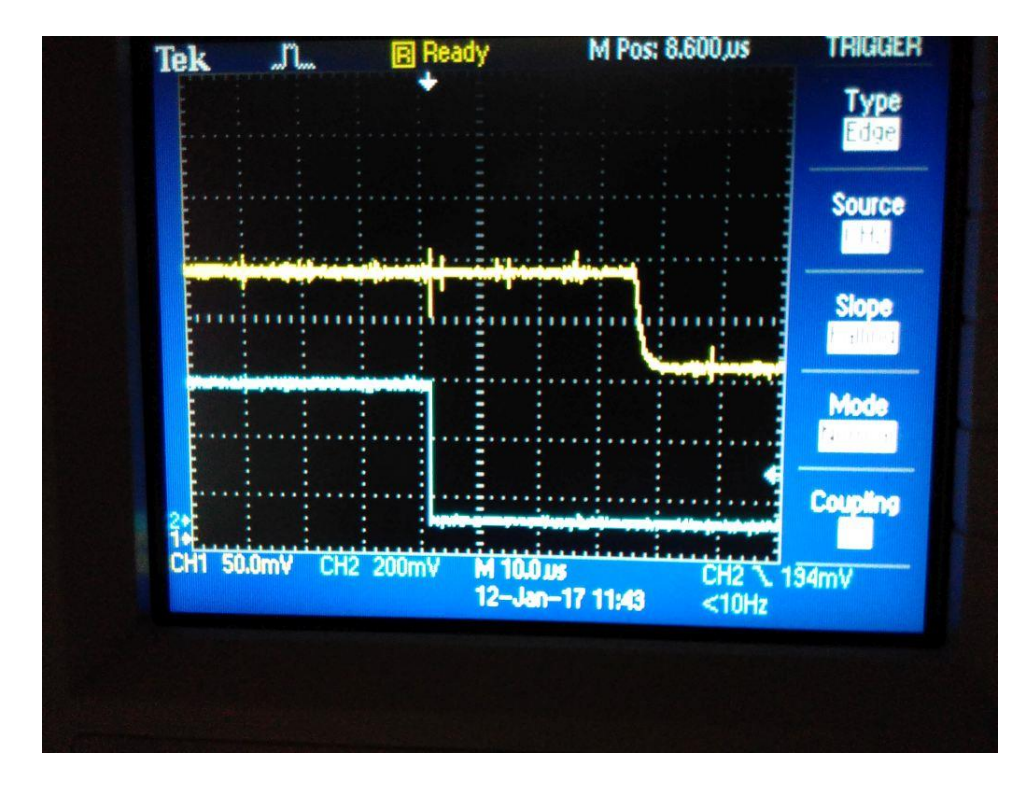

**Obrázek 25:** Rychost odezvy regulátoru na změnu stavu řídícího signálu ze stavu HIGH do stavu LOW. Modrá křivka – řídící signál ze synchronizačního mikroprocesoru pro řízení osvětlení, žlutá křivka – proudový výstup regulátoru.

# <span id="page-37-0"></span>**3.5 Celkové sestavení systému**

Regulátor proudu řízený mikropočítačem se po svém dokončení stal součástí celého řetězce, sloužícího k osvětlení vzorku v mikroskopu v příslušných časových intervalech, jak je znázorněno na blokovém schématu na obrázku 26.

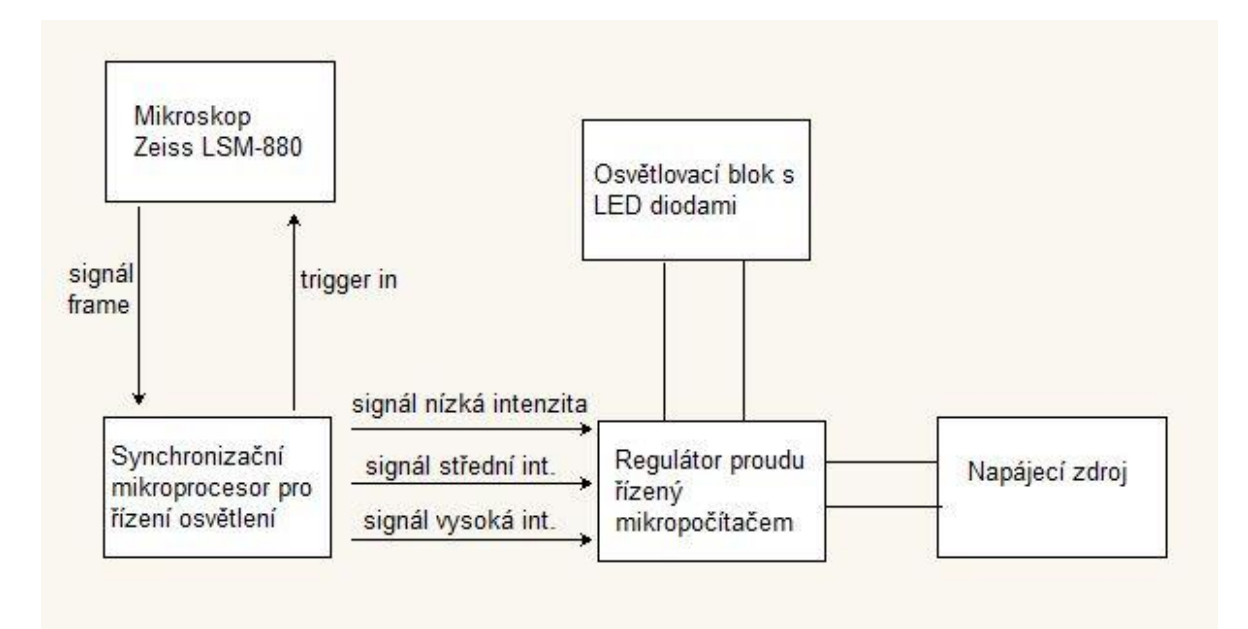

Obrázek 26: Celkové schéma propojení

V závěrečné fázi byl regulátor proudu řízený mikropočítačem umístěn do krabice společně se synchronizačním mikroprocesorem pro řízení osvětlení. Vzniklo tedy kompaktní zařízení, které na jedné straně komunikuje s mikroskopem, na druhé straně dokáže ovládat širokou škálu různých osvětlovacích zdrojů založených na LED diodách. Celkovou konstrukci vidíme na obrázku 27.

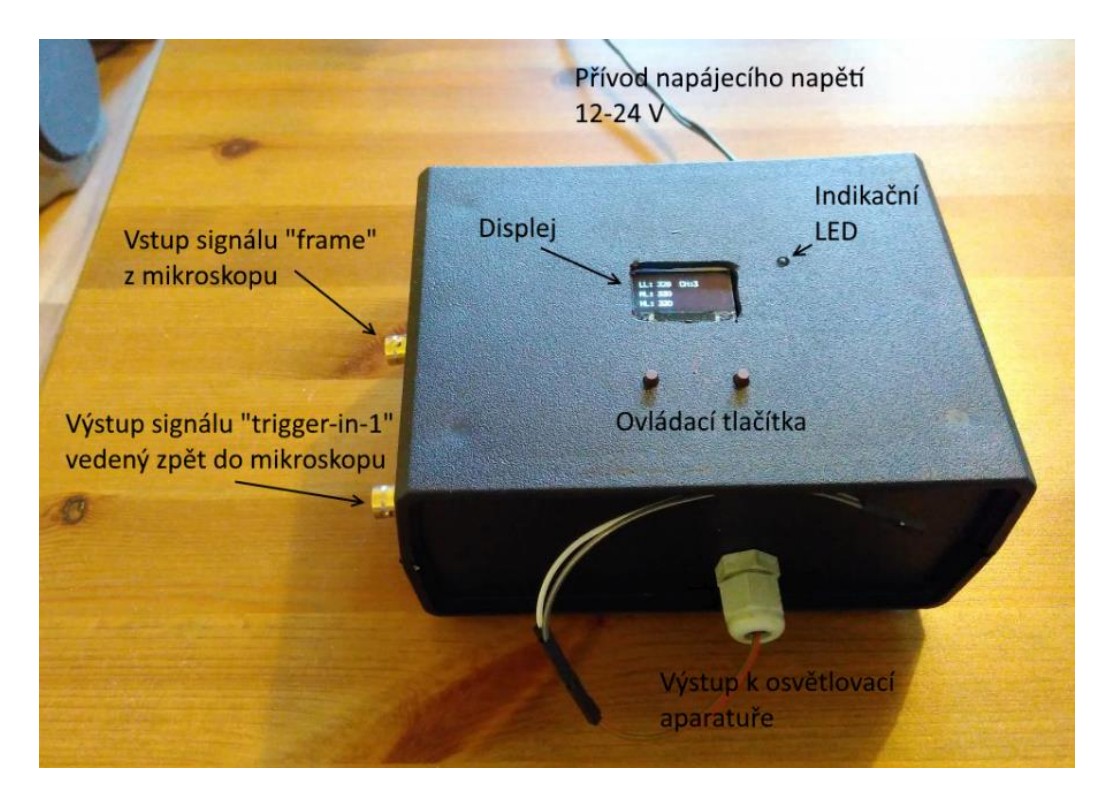

**Obrázek 27:** Konečná verze zařízení mikroprocesorového zařízení pro kontrolu osvětlení při konfokální mikroskopii obsahující i regulátor proudu řízený mikroprocesorem. Foto autor.

#### <span id="page-38-0"></span>**3.6 Aplikace systému kontroly diodového osvětlení při mikroskopii**

K ověření funkce regulátoru bylo po dokončení aparatury provedeno měření v propojení s konfokálním mikroskopem Zeiss LSM 880.

Zařízení bylo propojeno s mikroskopem a osvětlovacím blokem dle schématu na obrázku 26. Jako osvětlovací blok byl použit hliníkový blok pro umístění osmi LED diod 5 mm, zobrazený na obrázku 11. Použité diody měly střední hodnotu vlnové délky (652,1  $\pm$ 16) nm. Měřeným organismem byla sinice Synechocystis sp. PCC 6803, kultivovaná při 40 µmol . m<sup>-2</sup> . s<sup>-1</sup> . Intenzity ozáření byly nastaveny na 10 µmol . m<sup>-2</sup> . s<sup>-1</sup> nízká intenzita, 200 µmol  $\cdot$  m<sup>-2</sup>  $\cdot$  s<sup>-1</sup> střední intenzita a 1800 µmol  $\cdot$  m<sup>-2</sup>  $\cdot$  s<sup>-1</sup> vysoká intenzita. Schéma použitého protokolu pro ozáření a odezva buňky Synechocystis sp. PCC 6803 jsou na obrázku 28. Z grafu fluorescence vidíme, že měřený vzorek reagoval na aktinické ozáření vzestupem

intenzity fluorescence v obou měřených oblastech. Tento vzestup byl pravděpodobně způsoben odpojováním fykobilizomů a tzv. fluorescenční indukcí v důsledku nasycení fotosyntetického aparátu během rychlé fotoadaptace.

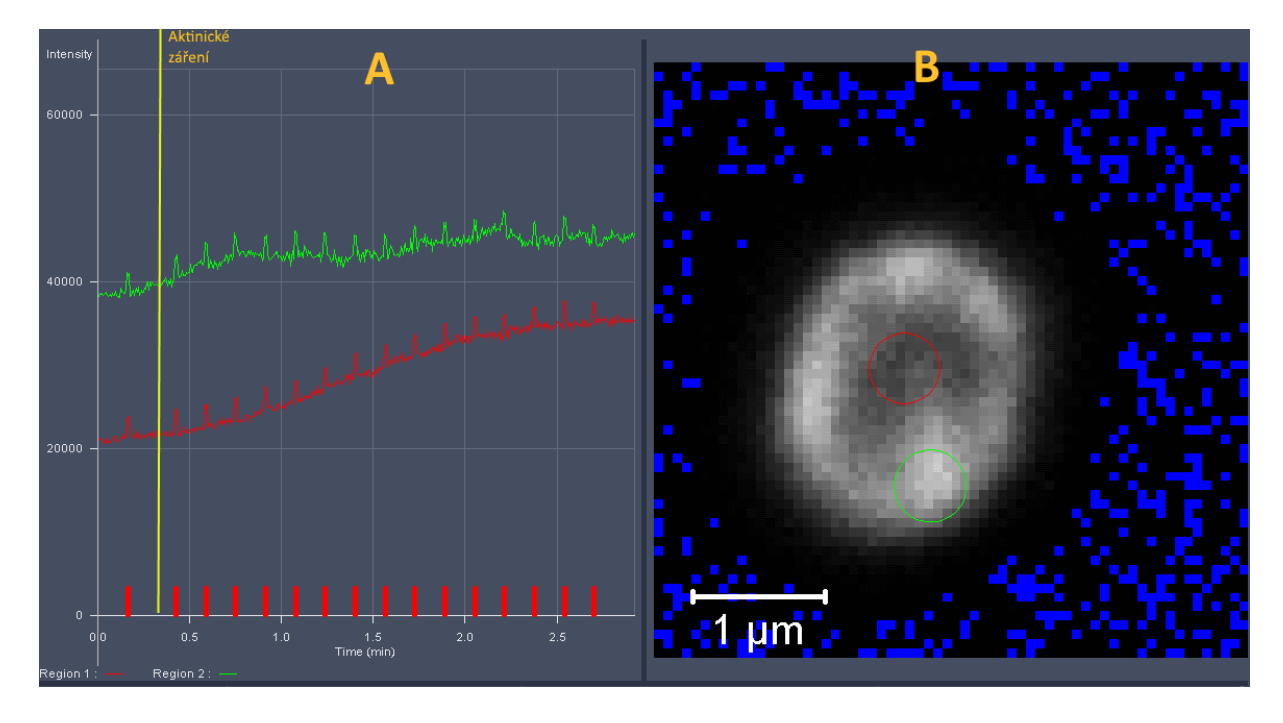

**Obrázek 28:** Průběh měření fluorescence na vzorku Synechocystis sp. PCC 6803.

Panel A: Zobrazuje průběh intenzity ve vybraných oblastech buňky během protokolu. Žlutá čára udává dobu sepnutí aktinického ozáření (střední intenzita světla), červené značky udávají doby sepnutí vysoké intenzity externího záření (saturační pulzy).

Panel B: Mikroskopický snímek snímek specifikující oblast analýzy dat v rámci buňky, která je prezentována v panelu A. Foto autor.

# <span id="page-39-0"></span>**4 Závěr**

V této bakalářské práci bylo řešeno osvětlení měřeného vzorku při konfokální mikroskopii. Byly popsány metody řešení externího osvětlení a synchronizace se softwarem ovládání mikroskopu. Bylo navrženo několik metod osvětlení vzorku a řešena regulace osvětlení.

Podařilo se navrhnout nový typ přesného regulátoru proudu řízeného mikroprocesorem pro řízení intenzity osvětlovacích aparatur s LED diodami. Tento regulátor je synchronizován s měřícím softwarem mikroskopu. Rozsah regulace je dostatečný pro použití různých druhů LED osvětlovacích zdrojů.

Celý řetězec řízení byl úspěšně otestován měřením zkoumaného vzorku sinice Synechocystis sp. PCC 6803. Byla prokázána přesná regulace intenzity osvětlení a požadovaná změna osvětlení v příslušných časových intervalech daných protokolem. Měřením fluorescence vzorku se prokázala požadovaná funkce zařízení.

Vývoj zařízení byl formou posteru (příloha č. 9) prezentován na konferenci "16th International ELMI meeting", která se konala v květnu 2016 v Maďarsku.

Vyvinuté zařízení bude využíváno při laserové skenovací konfokální mikroskopïi a dále zdokonalováno.

# <span id="page-41-0"></span>**5 Reference**

- [1] S. Procházka, I. Macháčková, J. Krekule, J. Šebánek a a. kol., Fyziologie rostlin, Praha: Academia, 1998.
- [2] H. Mohr a P. Schopfer, Plant Physiology, Translated by Gudrun and David W. Lawlor, Berlin, Heidelberg: Springer-Verlag, 1995.
- [3] R. Yokoo, R. D. Hood a D. F. Savage, "Live-cell imaging of cyanobacteria," *Photosynth Res,* pp. 126:33-46, 2015.
- [4] R. D. Ort a J. Whitmarsh, "Photosynthesis," *Encyclopedia of Life Sciences, Nature Publishing Group,* 2001.
- [5] Govindjee a D. Shevela, "Adventures with cyanobacteria: a personal perspective," *Frontiers in Plant Science,* sv. 2, 2011.
- [6] A. N. Webber, "Photophosphorylation," *Encyclopedia of Life Sciences*, *Nature Publishing Group,* 2001.
- [7] J. Whitmarsh a Govindjee, "Photosystem II," *Encyclopedia of Life Sciences*, 2002.
- [8] K. Maxwell a G. N. Johnson, "Chlorophyll fluorescence a practical guide," *Journal of Experimental Botany,* sv. 51, č. 345, 2000.
- [9] L. Nedbal, J. Soukupová, D. Kaftan, J. Whitmarsh a M. Trtílek, "Kinetic imaging of chlorophyll fluorescence using modulated light," *Photosyntetic Research,* č. 66, 2000.
- [10] O. Komárek, K. Felcmanová, E. Šetlíková, E. Kotabová, M. Trtílek a O. Prášil, "Microscopic Measurement of the Chlorophyll a Fluorescence Kinetics," v *Chlorophyll a Fluorescence in Aquatic Sciences: Methods and Applications*, Dordrecht Heidelberg London New York, Springer, 2011.
- [11] H. Sehadová, J. Nebesářová a R. Kaňa, "Mikroskopy v rukou biologů," *Vesmír,* č. 6, 2015.
- [12] A. R. Hibbs, Confocal Microscopy for Biologists, New York: Kluwer Academic/Plenum Publishers, 2004.
- [13] Z. Rous, "Cesta optické mikroskopie k superrozlišení," *Vesmír,* č. 3, 2015.
- [14] R. Kaňa, "Mobility of photosynthetic proteins," *Photosynth Res,* č. 116, 2013.
- [15] I. Pelant a J. Valenta, Luminiscence doma, v přírodě a v laboratoři, Praha: Academia, 2014.
- [16] A. Yano a K. Fujiwara, "Plant lighting system with five wavelength-band light-emitting didodes providing photon flux density and mixing ratio control," *Plant Methods,* sv. 46, č. 8, 2012.
- [17] J. Doleček, Moderní učebnice elektroniky, 3. díl Optoelektronika, Praha: BEN technická literatura, 2005.
- [18] V. Nandivada, "Enhance Electronic Performance with Epoxy Compounds," 16. 1. 2013. [Online]. http://www.designworldonline.com/enhance-electronic-performance-withepoxy-compounds/. [24. 3. 2017].
- [19] L. Maršálek, "Optická vlákna, verze 2.1.3," 2006. [Online]. http://goro.czweb.org/download/interest/vlakna.pdf. [17. 3. 2017].
- [20] J. Vedral a J. Fischer, Elektronické obvody pro měřící techniku, Praha: Vydavatelství ČVUT, 2004.
- [21] M. Vinther, "MeeSoft Diagram Designer v. 1.28," 2015. [Online]. http://meesoft.logicnet.dk/.
- [22] Z. Voda, "Průvodce světem Arduina," 2014. [Online]. https://arduino.cz/. [1.2.2017].
- [23] A. Datasheet, "ATmega328/P Datasheet Complete," [Online]. http://www.atmel.com. [27. 3. 2017].
- [24] A. Krejčiřík, Napájecí zdroje I., Praha: BEN Technická literatura, 1997.
- [25] P. Konvicny, "High Intensity LED Drivers Using NCP3065/NCV3065," Denver, 2016.
- [26] Carl Zeiss, *LSM 710 and LSM 780 Systems - technical manual.*
- [27] G. Steinbach, J. Liška, G. Bernát a R. Kaňa, "Spectrally resolved fluorescence induction (SRFI) measurements at single cell level using confocal microscope," 2016. [Online]. . http://elmi2016.hu/data/ELMI2016\_program.pdf. [4. 5. 2017].
- [28] arduino.cc, "Arduino," [Online]. https://www.arduino.cc/en/Reference/Constants.
- [29] P. Adámek, Obvody a části měřících přístrojů, České Budějovice: Jihoč. univerzita v Českých Budějovicích, 2010.
- [30] Datasheet L7805. [Online]. www.st.com/resource/en/datasheet/l78.pdf. [10.1.2017].
- [31] Datasheet MCP4921. [Online]. http://www.microchip.com/wwwproducts/en/MCP4921.
- [32] Datasheet L272. [Online]. www.st.com/resource/en/datasheet/l272.pdf. [1. 4. 2017].
- [33] D. Halliday, R. Resnick a J. Walker, Fyzika 2, Brno: Nakladatelství VUTIUM, 2013.
- [34] Datasheet BS170. [Online]. https://www.fairchildsemi.com/datasheets/BS/BS170.pdf. [1. 4. 2017].
- [35] Datasheet IRL540. [Online]. www.infineon.com/dgdl/irl540n.pdf. [1. 4. 2017].
- [36] "Arduino," [Online]. https://www.arduino.cc/. [1. 4. 2017].
- [37] "Arduino Wire," [Online]. https://www.arduino.cc/en/reference/wire. [1.4.2017].

Schémata zapojení v této práci a zákresy pro desky plošných spojů byly vytvořeny v programu Eagle (**E**asily **A**pplicable **G**raphical **L**ayout **E**ditor) v. 7.6.0. Program je dostupný na webu [http://cadsoft.de,](http://cadsoft.de/) pro studijní účely v omezené verzi volně. V konstrukcích jsou částečně využity knihovny součástek pro Eagle od Pavla Janíka, dostupné na webu [http://www.paja-trb.cz/eagle/index.html.](http://www.paja-trb.cz/eagle/index.html)

V softwarové části byla pro ovládání displeje využita knihovna u8glib.h dostupná na webu <https://github.com/olikraus/u8glib> pod New-BSD licencí [\(https://opensource.org/licenses/bsd-license.php\)](https://opensource.org/licenses/bsd-license.php).

Plošné spoje na základě dat z programu Eagle vyrobila firma Tomáš Hájek, Pardubice, http://www.plosnaky.cz.

# <span id="page-44-0"></span>**6 Přílohy:**

## **Seznam příloh:**

**Příloha č. 1:** Schéma zapojení regulátoru proudu řízeného mikropočítačem

**Příloha č. 2:** Deska plošných spojů regulátoru proudu řízeného mikropočítačem

**Příloha č. 3:** Osazovací schéma desky plošných spojů regulátoru proudu řízeného mikropočítačem

**Příloha č. 4:** Seznam součástek regulátoru proudu řízeného mikropočítačem

**Příloha č. 5:** Detail připojení jednotky displeje k desce regulátoru proudu řízeného mikropočítačem

**Příloha č. 6:** Detail připojení tlačítek k desce regulátoru proudu řízeného mikropočítačem

**Příloha č. 7:** Grafy průběhů proudů v závislosti na nastavení

**Příloha č. 8:** Výpis programového kódu pro řídící počítač regulátoru proudu řízeného mikropočítačem

**Příloha č. 9:** Poster

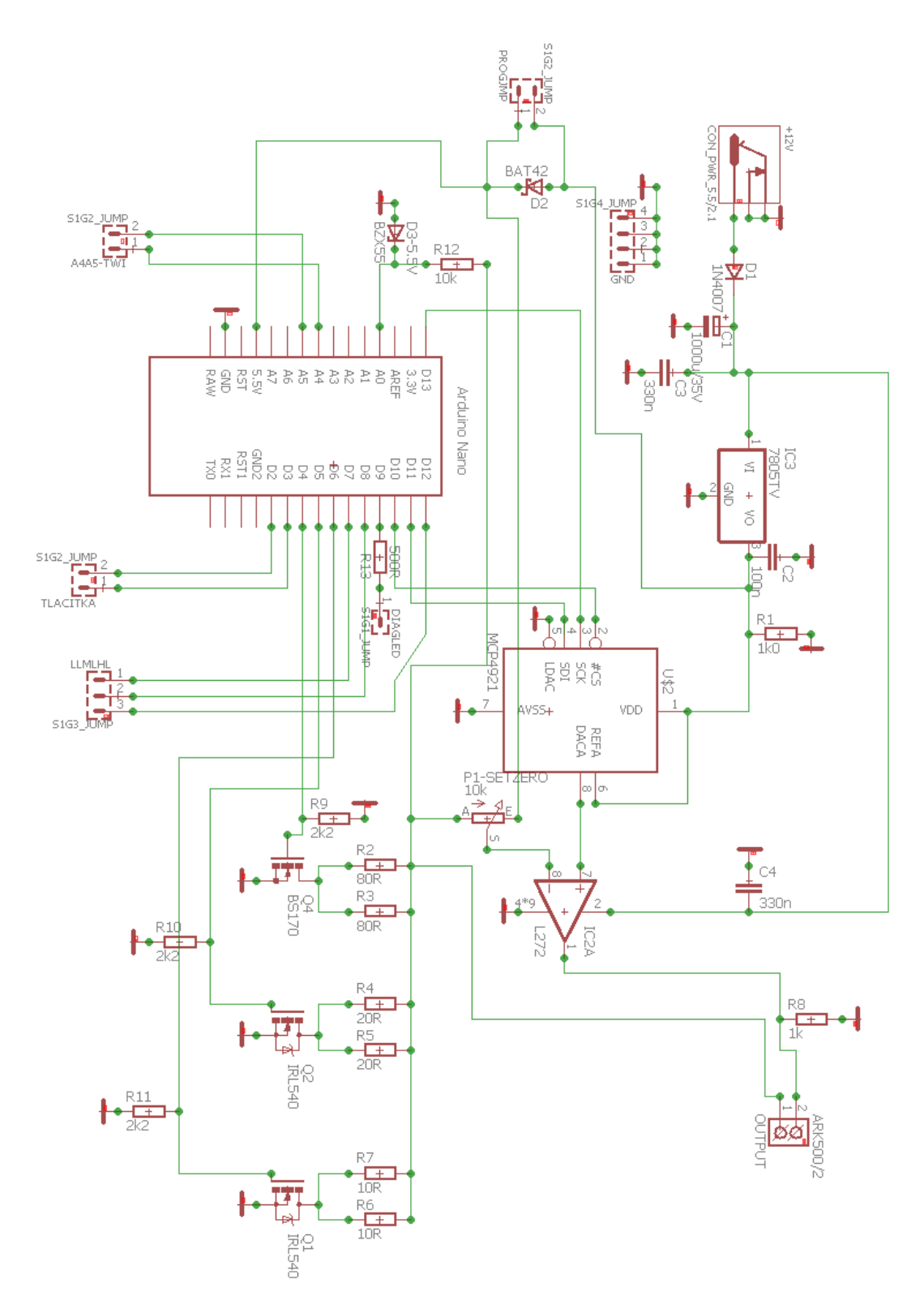

**Příloha č. 1:** Schéma zapojení regulátoru proudu řízeného mikropočítačem

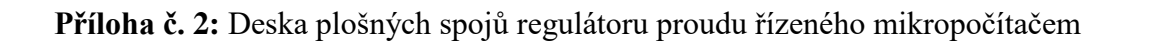

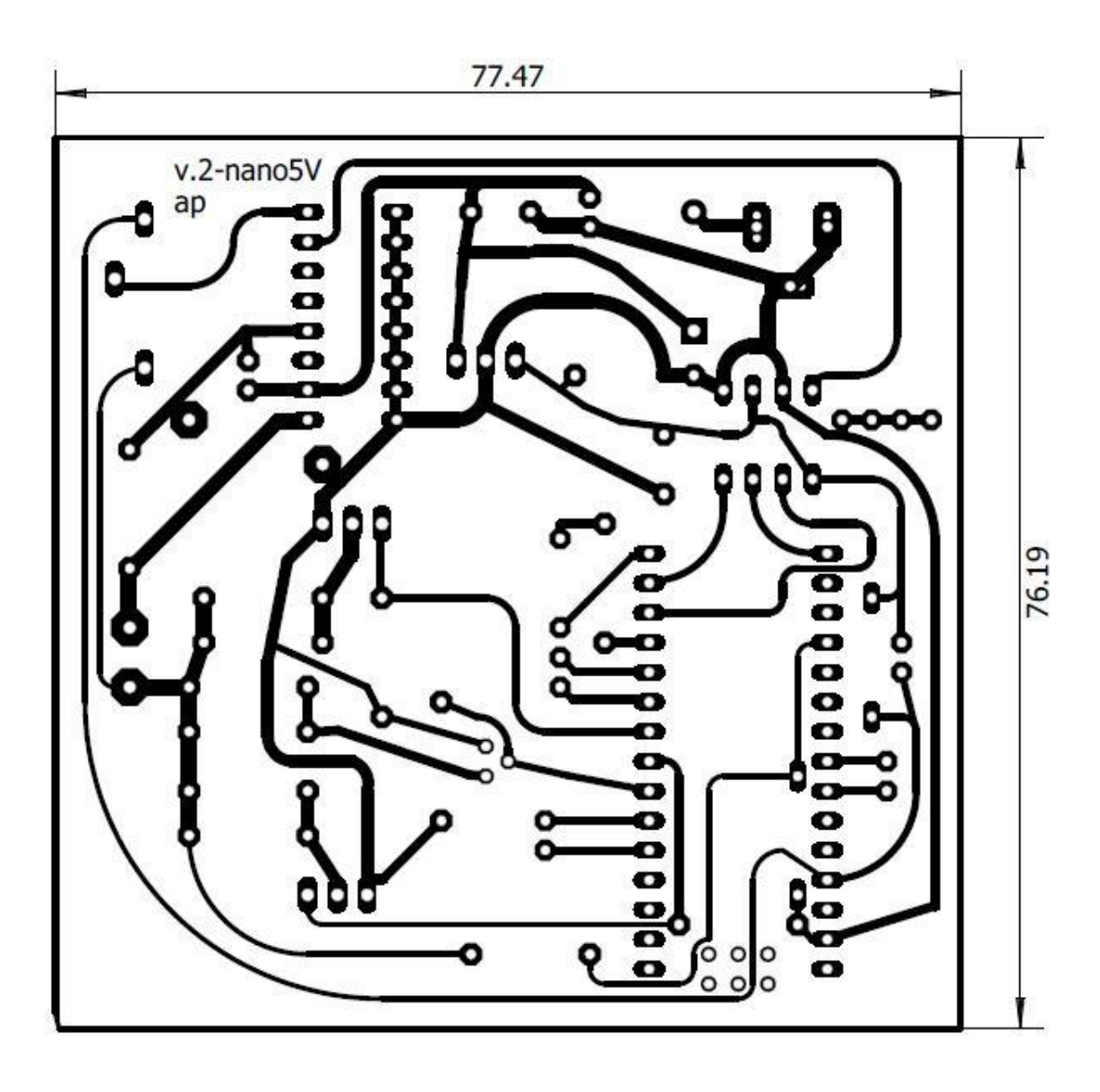

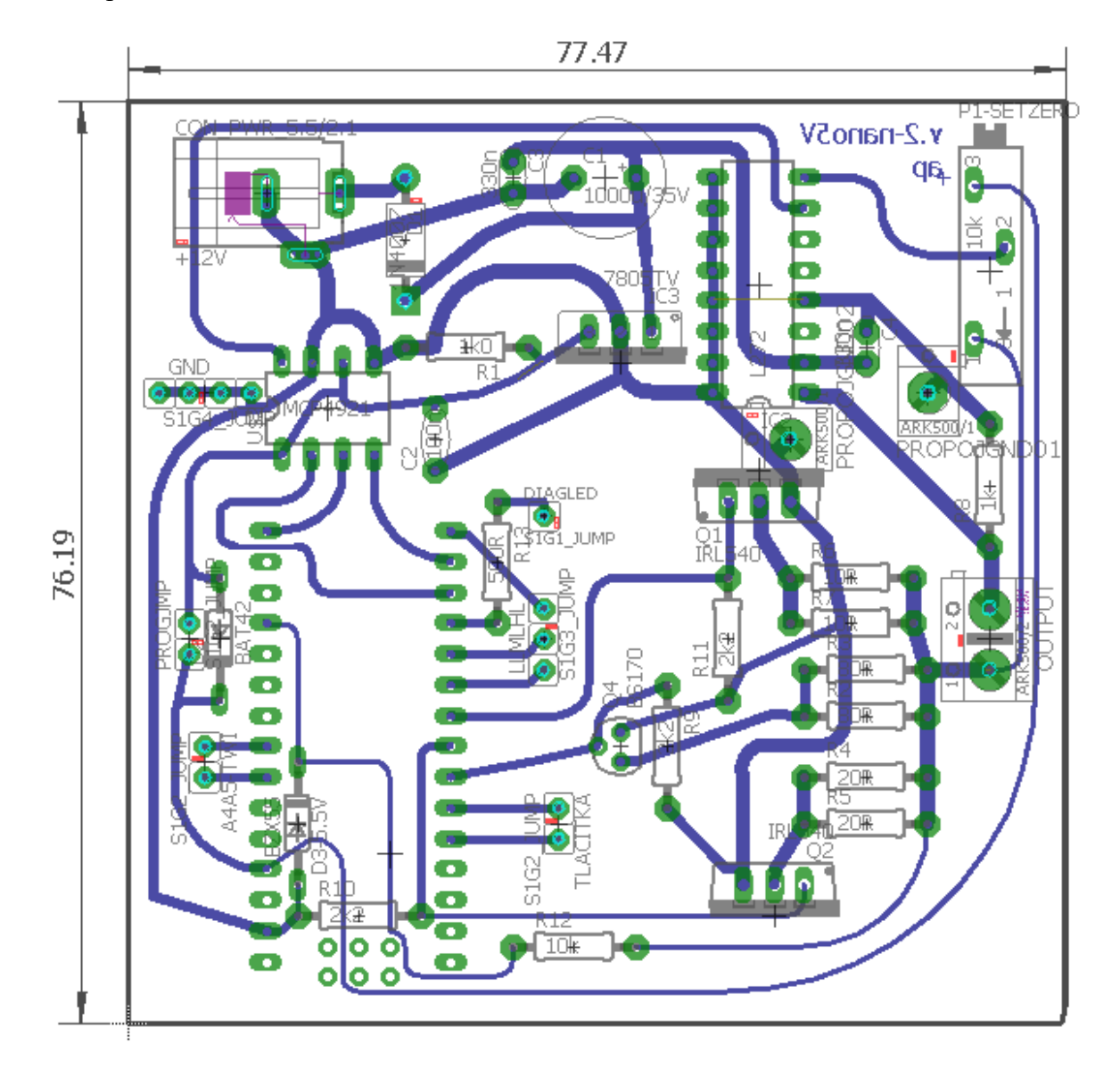

**Příloha č. 3:** Osazovací schéma desky plošných spojů regulátoru proudu řízeného mikropočítačem

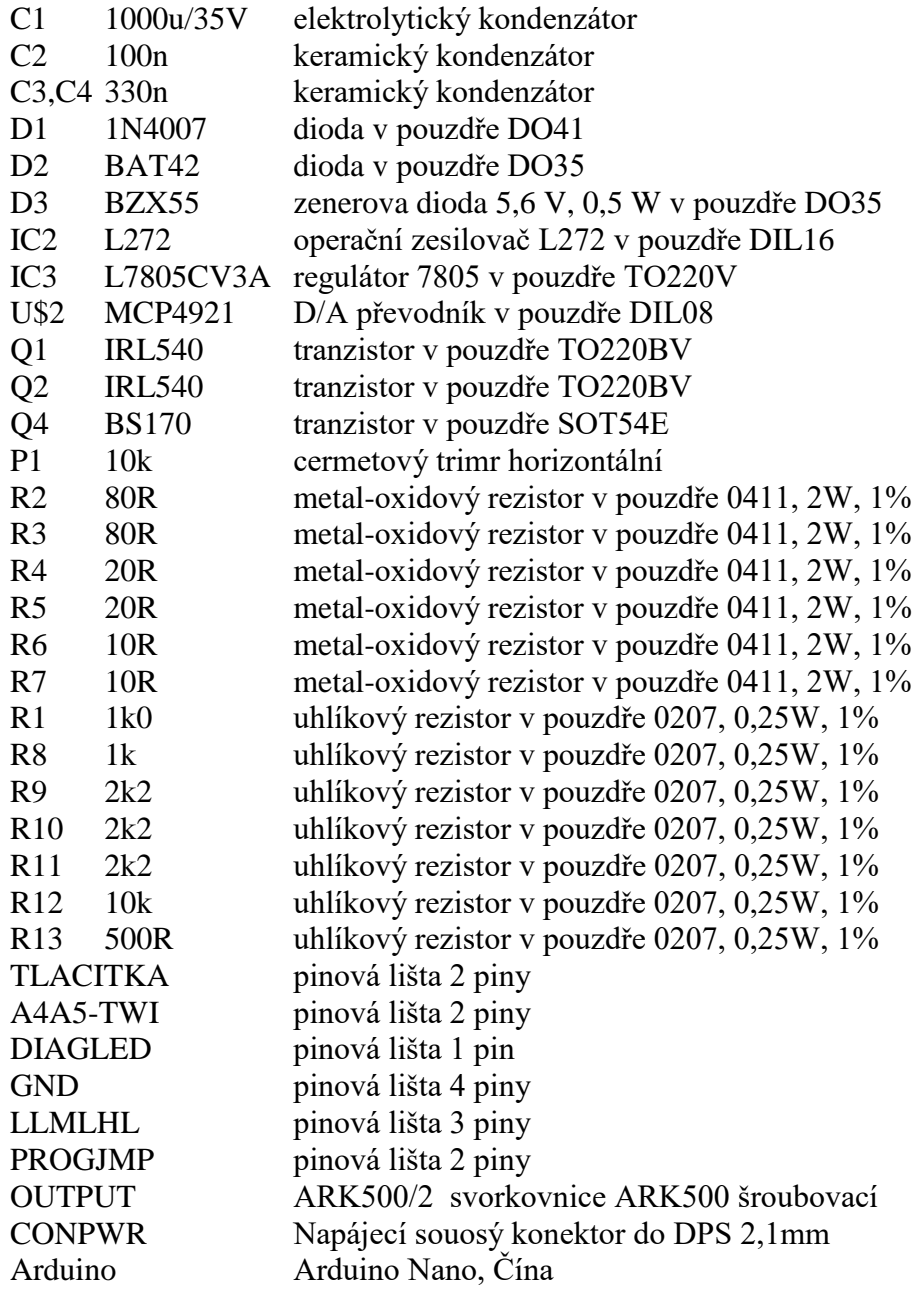

**Příloha č. 4:** Seznam součástek regulátoru proudu řízeného mikropočítačem

**Příloha č. 5:** Detail připojení jednotky displeje k desce regulátoru proudu řízeného mikropočítačem

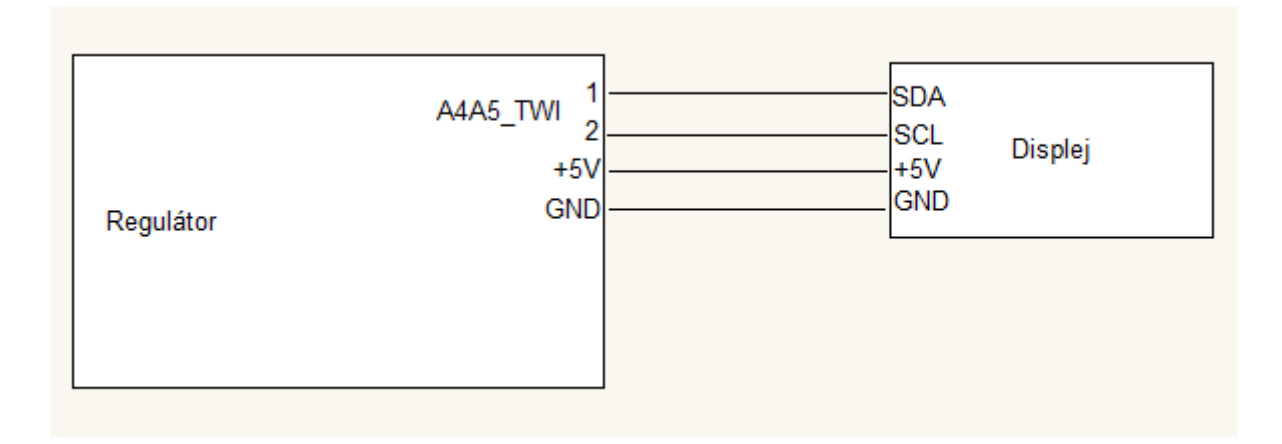

**Příloha č. 6 :** Detail připojení tlačítek displeje k desce regulátoru proudu řízeného mikropočítačem

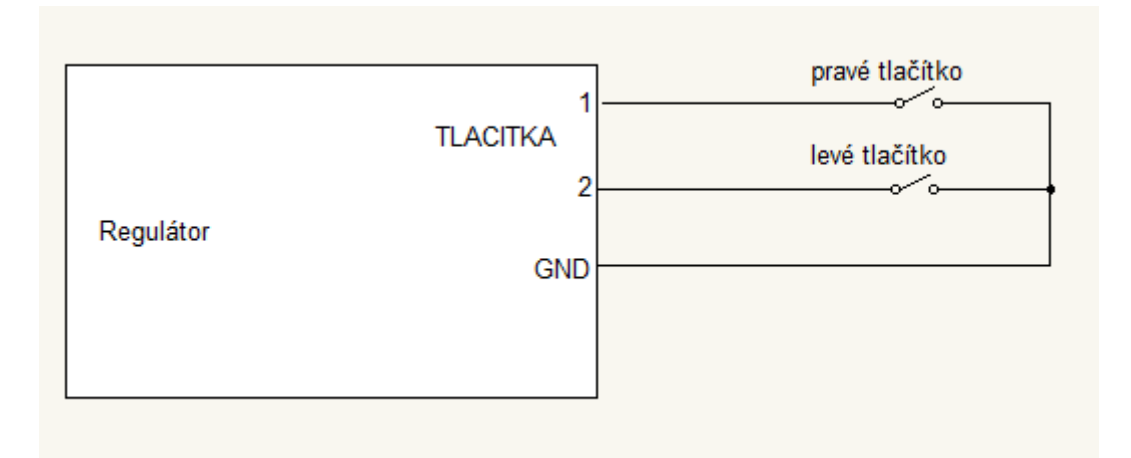

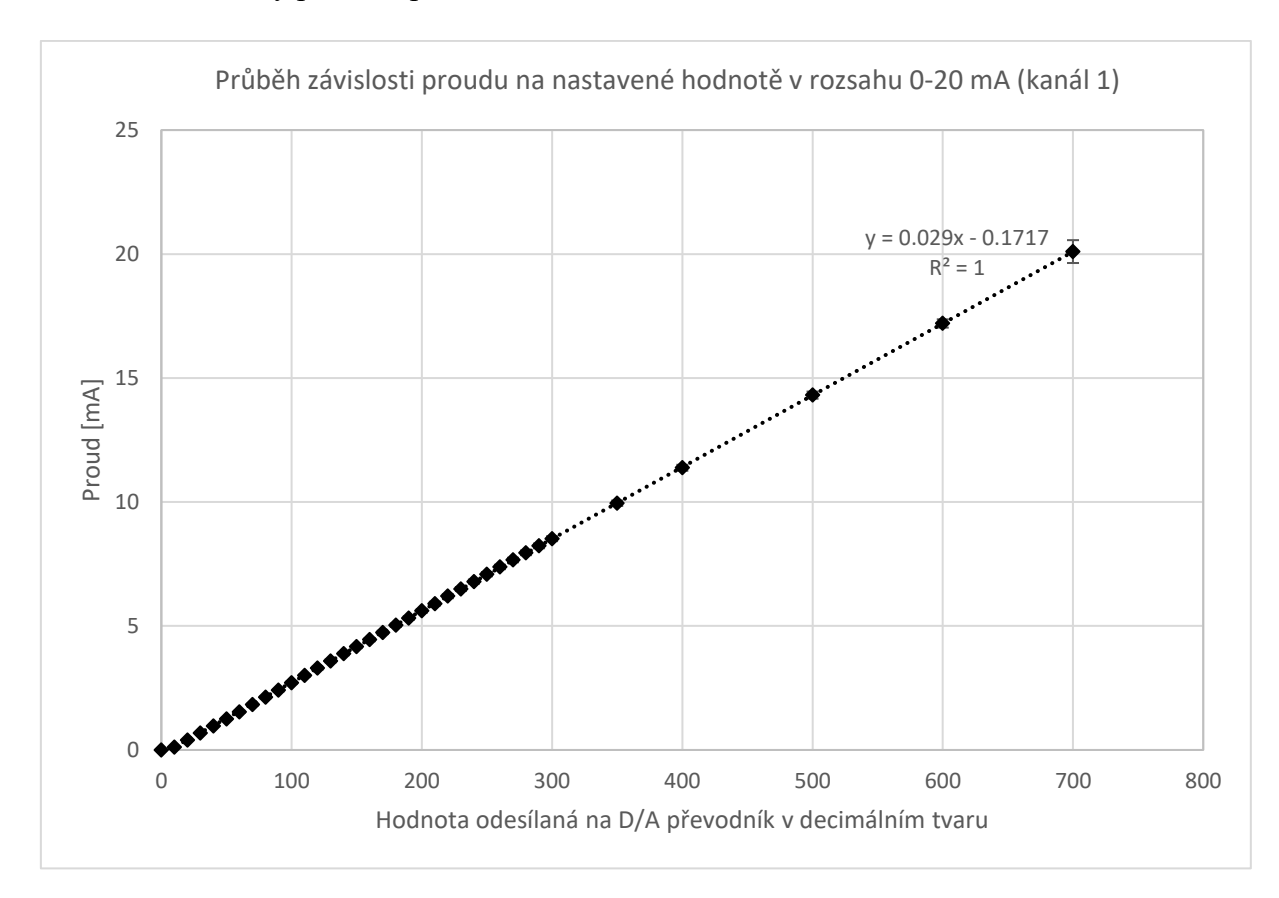

**Příloha č. 7:** Grafy průběhů proudů v závislosti na nastavení

Graf č. 1: Průběh závislosti proudu na nastavené hodnotě v rozsahu 0-20 mA

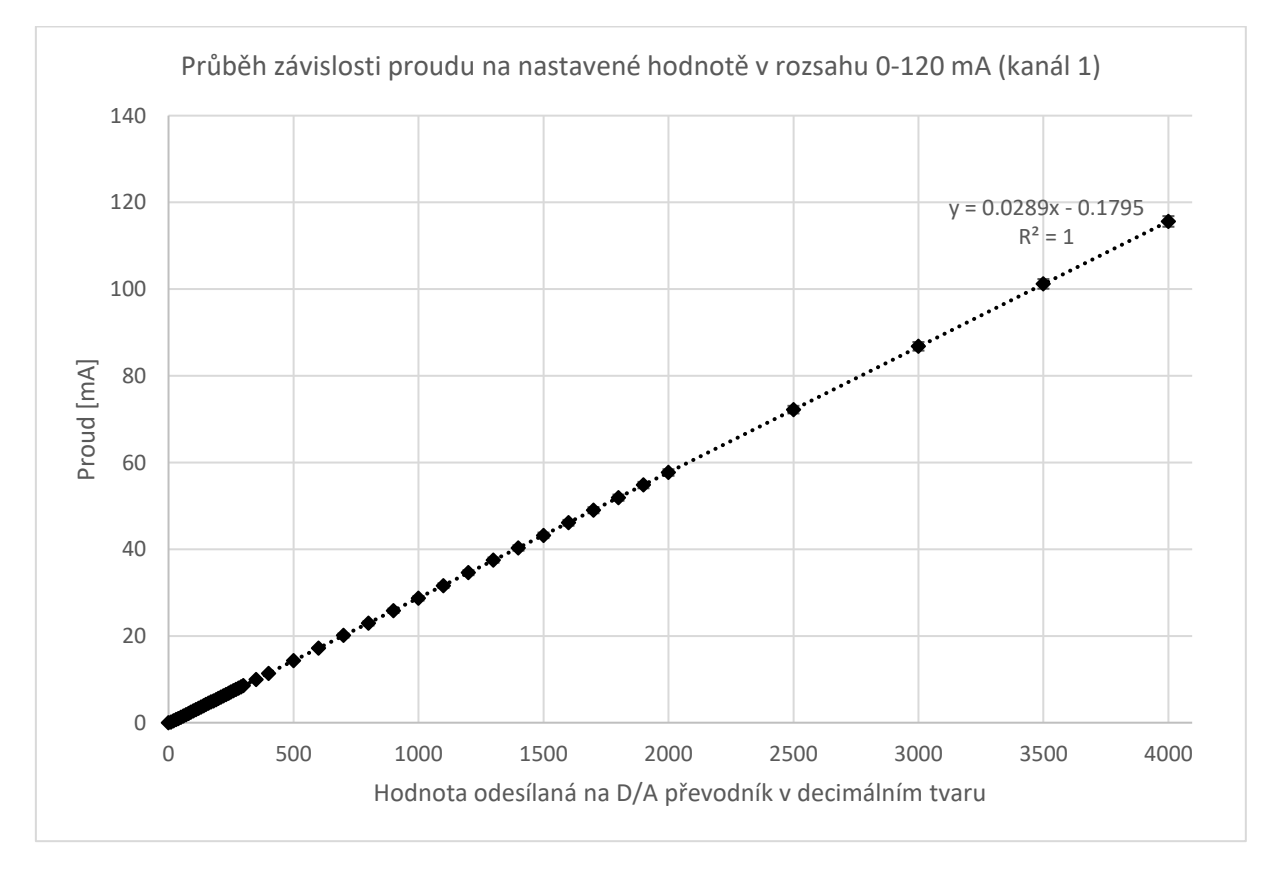

Graf č. 2: Průběh závislosti proudu na nastavené hodnotě v rozsahu 0-120 mA

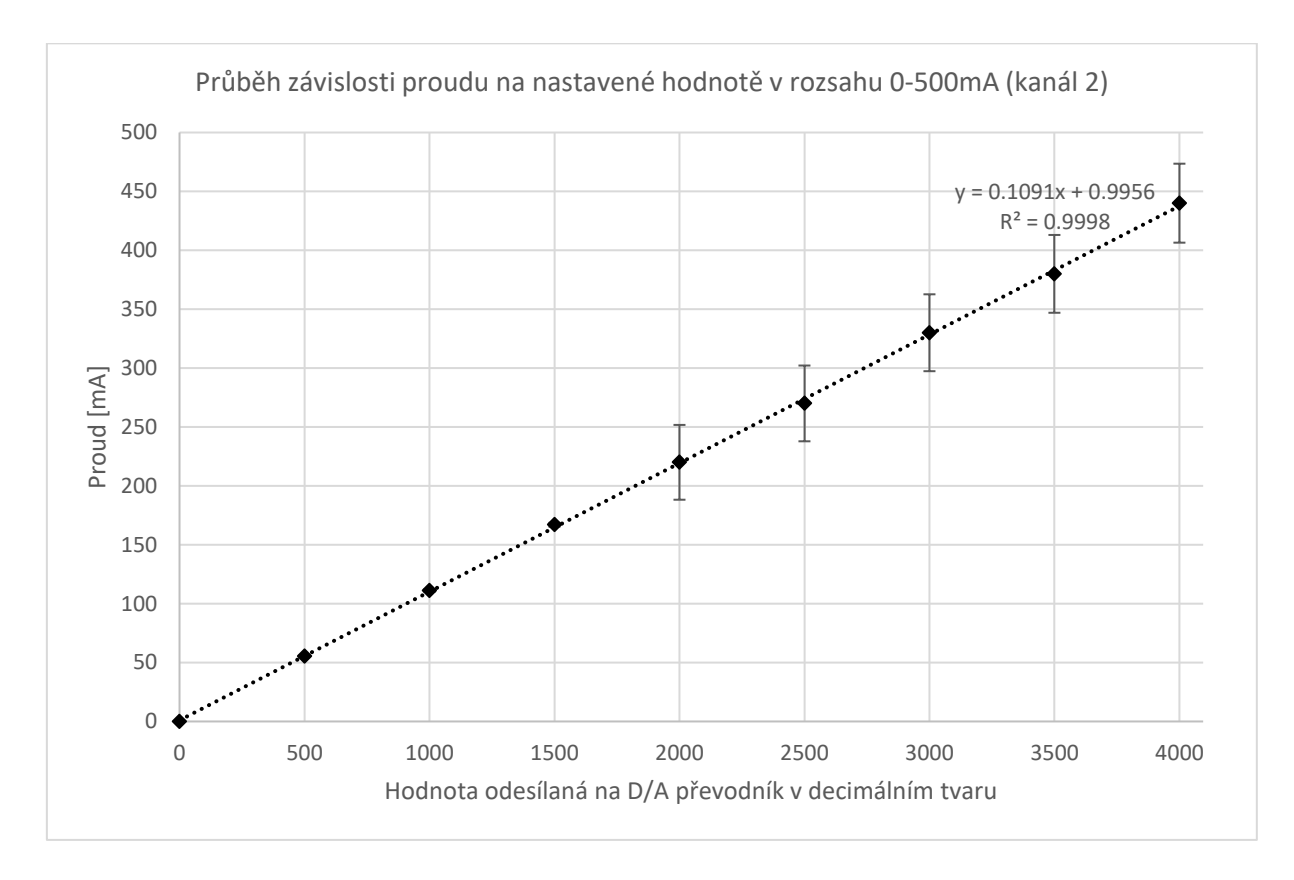

Graf č. 3: Průběh závislosti proudu na nastavené hodnotě v rozsahu 0-500 mA

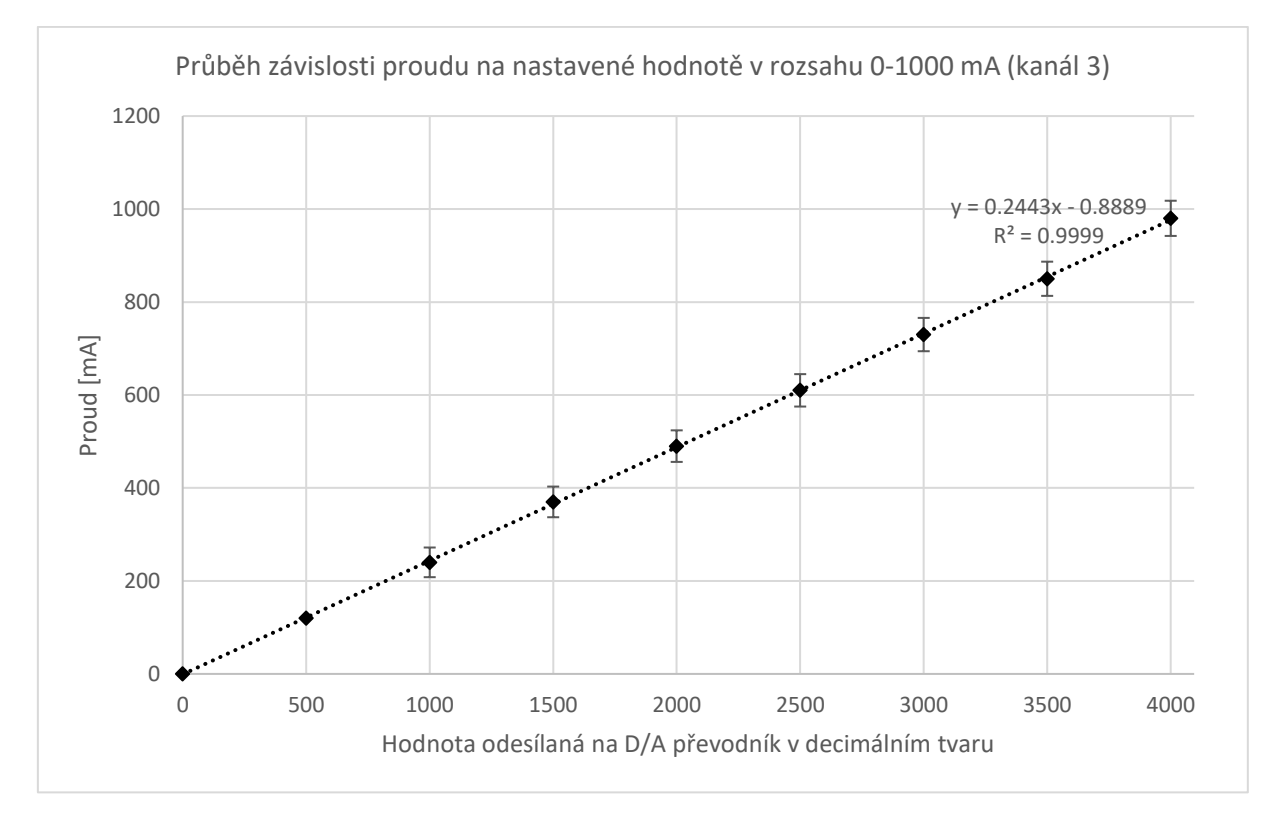

Graf č. 4: Průběh závislosti proudu na nastavené hodnotě v rozsahu 0-1000 mA

**Příloha č. 8:** Výpis programového kódu

```
//DA MCP4921 
//A4, A5 pouzity pro twi 
//v.20170325
//SPI - ovladani MCP4921
// pin připojen na CS (2)
byte latchPin = 10;
// SCK 
byte clockPin = 13;
//Pin připojen na SDI data pin (4)
// MOSI na arduinu
byte dataPin = 11;
//TWI twi komunikace s displejem
// twiPinTX=A4;
// twiPinCLK=A5;
//piny pro cteni nastavene urovne
byte LLp=7;
byte MLp=8;
byte HLp=12;
//diagnosticka LED pin
byte LED=9;
//piny spinajici jednotlive kanaly
// CH1 0-125mA, CH2 up to 0.5A, CH3 up to 1A
byte CH1=4;
byte CH2=5;
byte CH3=6;
//tlacitka
byte SW1=2; //leve tlacitko
byte SW2=3; //prave tlacitko
//pin A0 - mereni ubytku na rezistorech
// fedbackPin=A0
volatile unsigned long lastint=0, lasttime=0, presstime=0;
#include <SPI.h>
#include <Wire.h>
#include <EEPROM.h>
#include "U8glib.h"
//definice pro displej
U8GLIB_SSD1306_128X64_u8g(U8G_I2C_OPT_NO_ACK);
void setup() {
   pinMode(latchPin, OUTPUT); 
   pinMode(LLp, INPUT);
   pinMode(MLp, INPUT);
   pinMode(HLp, INPUT);
   pinMode(A0, INPUT);
   pinMode(LED, OUTPUT);
   pinMode(CH1, OUTPUT);
   pinMode(CH2, OUTPUT);
   pinMode(CH3, OUTPUT);
  pinMode(SW1, INPUT PULLUP);
```

```
 pinMode(SW2, INPUT_PULLUP);
   pinMode(A1, OUTPUT);
SPI.beginTransaction(SPISettings(20000000, MSBFIRST, SPI_MODE0));
SPI.begin();
} //konec setupu
//odeslani jednoho radku na displej
void displ(String st) 
{
 u8g.setFont(u8g_font_7x14);
 u8q.setPrintPos(0, 20); // http://arduino.cc/en/Serial/Print
  u8g.print(st);
}
//odeslani 3 radku na displej
void displ3(String st1, String st2, String st3){
 u8g.setFont(u8g_font_7x14);
  u8q.setPrintPos(0, 20);
  u8g.print(st1);
 u8q.setPrintPos(0, 40);
  u8g.print(st2);
 u8g.setPrintPos(0, 60);
  u8g.print(st3);
}
//zobrazovani 1 radku na displeji
void wd(String str){
   u8g.firstPage(); 
   do {
     displ(str);
   } while( u8g.nextPage() );
}
//zobrazovani 3 radku na displeji
void wd3(String str1,String str2, String str3 ){
   u8g.firstPage(); 
  do {
    displ3(str1, str2, str3);
   } while( u8g.nextPage() );
}
//nastaveni hardwaru po spusteni
void initialSetting(){
   digitalWrite(CH1, LOW);
   digitalWrite(CH2, LOW);
  digitalWrite(CH3, LOW);
  digitalWrite(A1, LOW);
  SetI(0);}
//zapis hodnoty na DA prevodnik
void WriteConverter(int eb){ // SPI
  word bitint=(word)eb;
  byte data;
  data=highByte(bitint);
  data=0b00001111 & data;
  data=0b00110000 | data; 
  SPI.transfer(data);
   SPI.transfer(lowByte(bitint));
}
```

```
//aktivace hodnoty na DA prevodniku
void Apply(){
   digitalWrite(latchPin, HIGH); 
  digitalWrite(latchPin, LOW);
}
//odeslani hodnoty na DA a aktivace
void SetI(int lvl){ //nastavi hodnotu DAC
 WriteConverter(lvl);
  Apply();
}
//blikani diagnosticke ledky
void BlinkInternalLed(int pocet){
  for(int i=0; i<pocet; i++){
   digitalWrite(LED, HIGH);
   delay(300);
   digitalWrite(LED, LOW);
   delay(300);
   }
}
//neresitelna zavazna chyba
void panic(){ //panic
   wd("PANIC");
  for(j;)) digitalWrite(LED, HIGH);
   delay(30);
   digitalWrite(LED, LOW);
   delay(30);
   }
}
void ledon(){
   digitalWrite(LED, HIGH);
}
void ledoff(){
   digitalWrite(LED, LOW);
}
//rychle blikani diagnostickou ledkou
void BlinkInternalLedShort(int pocet){
  for(int i=0; i<pocet; i++){
   digitalWrite(LED, HIGH);
   delay(20);
   digitalWrite(LED, LOW);
   delay(20);
   }
}
//vypnuti vystupu
void allDown(){
   digitalWrite(CH1,LOW);
   digitalWrite(CH2,LOW);
   digitalWrite(CH3,LOW);
  SetI(0);
}
//nastavovani hodnot pomoci tlacitek
short increase(){ //return 0 (nothing or both pressed) or 1 (SW2 pressed)
or -1 (SW1 pressed)
```

```
 if((!(digitalRead(SW2)))&&(!(digitalRead(SW1)))) {lasttime=millis(); 
return 0;} //error both pressed
     if(!(digitalRead(SW2))) {
       lasttime=millis();
       return 1;
 }
    if(!(digitalRead(SW1))) {
     lasttime=millis();
     return -1;
     }
   presstime=millis(); 
   return 0;
}
//zapis do EEPROM, vraci 1 kdyz ok
bool writeEEw(byte pos, word val){ //pos must be even-numbered (need 2 
bytes)
  if(pos%2!=0) return 0;
  EEPROM.update(pos, (byte)val);
  EEPROM.update(pos+1,(byte)(val>>8));
  if(val!=(EEPROM.read(pos) + ((EEPROM.read(pos+1)) << 8))) return 0;
   return 1;
}
//cteni z EEPROM
word readEEw(byte pos){
   word eew;
   eew=((EEPROM.read(pos)) + ((EEPROM.read(pos+1)) << 8));
  if(eew<4096) return eew;
}
//zapis tri hodnot a cisla kanalu do EEPROM
bool storeEE(word ll, word ml, word hl, word ch){
  bool ret;
  ret=writeEEw(0,ll);
  ret=writeEEw(2,ml);
  ret=writeEEw(4,hl);
  ret=writeEEw(6,ch);
   return ret;
}
//vypocet proudu podle hodnot stanovenych merenim
float cc(word das, word ch){ 
   if(ch==1) return((0.02895*das));
  if(ch==2) return((0.1091 * das));
  if(ch==3) return((0.2433*das));
}
//vypocet proudu podle hodnoty napeti odecteneho na rezistorech
//prvni parametr je jen kvuli kompatibilite v programu, druhy cislo kanalu
float ccreal(word ar, word ch){ 
   unsigned int rd=0;
  for (byte i=0; i<10; i++) {
     rd=rd+analogRead(A0);
   }
   rd=rd/10;
  float voltage = (((float)rd/1023)*4.6); if(ch==1) return((voltage/40)*1000); // I=U/R
  if(ch == 2) return((voltage/10)*1000);
  if(ch==3) return((voltage/5) *1000);
   }
```

```
word LL=0,ML=0,HL=0,chan=1,chs=0;
bool alreadyReaded=0, resetStarted=0;
void loop() {
   wd("init");
   initialSetting();
   delay(1000);
   //cteni EEPROM pouze jednou (asi neni nutne)
if(alreadyReaded==0){
LL = readEEw(0);ML=readEEw(2);
HL = readE Ew(4);
chan=readEEw(6);
  if(chan>3 || chan<1){ writeEEw(6,1); panic(); } //prvni pruchod na novem
Arduinu nebo chyba
alreadyReaded=1;
wd3("LL: "+String(LL)+" CH:"+String(chan),"ML: "+String(ML), "HL: 
"+String(HL);
}
delay(5000);
wd("press for setup");
BlinkInternalLed(10);
//obe tlacitka stisknuta - vyvola reset a nastavovani cisla kanalu
if((!(digitalRead(SW2)))&&(!(digitalRead(SW1)))) { 
                SetI(25); //nothing dangerous
                 chan=1;
                 BlinkInternalLedShort(10);
                 lasttime=millis();
                 while((millis()-lasttime)<15000){
                 //nastavovani - bezi 5s pokud neni upraveno lasttime
                if((increase()==1)&(chan<3)) chan++;
                if((increase()==-1)&&(chan>1)) chan--;
                           if(chan==1) digitalWrite(CH1,HIGH);
                            else digitalWrite(CH1, LOW);
                           if(chan==2) digitalWrite(CH2,HIGH);
                            else digitalWrite(CH2, LOW);
                           if(chan==3) digitalWrite(CH3,HIGH);
                             else digitalWrite(CH3,LOW);
                 BlinkInternalLedShort(chan);
                 wd("channel: "+String(chan));
                 delay(1000);
 } 
                LL=0; ML=0; HL=0;
                 resetStarted=1;
                 } //konec nastavování kanalu
   initialSetting();
     //nastaveni kanalu
     if(chan==1) chs=CH1;
     if(chan==2) chs=CH2;
     if(chan==3) chs=CH3;
     //for safe
     if(chan!=1 && chan!=2 && chan!=3) chs=CH1;
     digitalWrite(chs,HIGH); //aktivace vybraneho kanalu
   //nastavovani urovni tlacitky
digitalWrite(chs,HIGH); //aktivace vybraneho kanalu
if((!(digitalRead(SW2))) || resetStarted){//kdyz stisknuto SW2 pri startu 
   BlinkInternalLed(1);
   lasttime=millis();
   while((millis()-lasttime)<15000){
```

```
 //nastavovani - ceka 15s
    if((increase() == 1) & (LL & (LL & 94)) & LL++;if((increase() == -1) & (LL>0)) LL--;
     SetI(LL);
     if((LL%10==0)||(millis()-presstime<200)) wd3("LL: "+String(LL),"I= 
"+String(cc(LL,chan))+" [mA]", "Im= "+String(ccreal(LL,chan),0)+" [mA]");
    delay(10); }
    BlinkInternalLed(2);
    lasttime=millis();
   while((millis()-lasttime)<15000){
     //nastavovani - ceka 15s
    if((increase() == 1) & (MLE4094)) & ML++;if((increase() == -1) & (ML>0)) & ML--; SetI(ML);
     if((ML%10==0)||(millis()-presstime<200)) wd3("ML: "+String(ML),"I= 
"+String(cc(ML,chan))+" [mA]", "Im= "+String(ccreal(ML,chan),0)+" [mA]");
     delay(10);
   }
   BlinkInternalLed(3);
    lasttime=millis();
   while((millis()-lasttime)<15000){
     //nastavovani - ceka 15s
    if((increase()==1) &( (HL<4094)) HL++;
    if((increase() == -1) & (HL>0)) HL--; SetI(HL);
    if((HL \& 10 == 0) | (\text{millis}()-presstime<200)) wd3("HL: "+String(HL),"I=
"+String(cc(HL,chan))+" [mA]", "Im= "+String(ccreal(HL,chan),0)+" [mA]");
     delay(10);
   }
   BlinkInternalLed(5);
while(digitalRead(SW2)){ //prepina nastavene hodnoty, dokud neni stisknuto
+12BlinkInternalLed(2);
SetI(LL); 
delay(500);
SetI(ML);
delay(500);
SetI(HL);
delay(500);
wd("press for store");
}
if(!storeEE(LL,ML,HL,chan)) panic();
wd("EEPROM OK");
digitalWrite(LED,HIGH);
delay(2000);
digitalWrite(LED,LOW);
} //END SETTINGS
SetI(0);
wd("MAIN LOOP");
//signal pro start Synchronizacniho mikroprocesoru 
digitalWrite(A1, HIGH); 
for(;;){ //hlavni cyklus
if(digitalRead(MLp)) SetI(ML);
   else if(digitalRead(HLp)) SetI(HL);
         else if(digitalRead(LLp)) SetI(LL);
            else SetI(0);
}
```
}

# Spectrally resolved fluorescence induction (SRFI) measurements at single cell level using confocal microscope

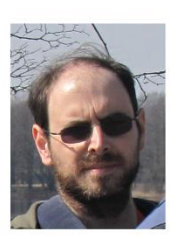

**ALGATECH** 

## Gábor Steinbach<sup>1</sup>, Jiří Liška<sup>1,2,3</sup>, Gábor Bernát<sup>1</sup>, Radek Kaňa<sup>1</sup>

Microscope

1) Centre ALGATECH, Institute of Microbiology, CAS, Třeboň, Czech Republic 2) Institute of Botanics, CAS, Třeboň, Czech Republic 3) University of South Bohemia, Faculty of Science, Česke Budejovice, Czech Republic

#### Introduction

The induction of chlorophyll fluorescence is a well-known method in photosynthesis research. Fluorescence induction in microalgae and cyanobacteria is usually measured in liquid cultures, and the signal recorded represents the sum of heterogeneous fluorescence signals of individual cells. Gathering information from single cells - or cell particles - can reveal the inherent heterogeneity behind these mean values

#### Macroscopic measurements

Spectrally resolved fluorescence induction (SRFI) curves can be recorded using standard spectrofotometers with sufficient timeresolution. In the current setup which was developed in Centre ALGATECH an SM-9000 spectrophotometer (PSI - Photon Systems Instruments , Brno, Czech Republic) is triggered by an FL-100 Fluorometer (PSI). With this<br>equipment blue (464 nm), green (520 nm) and orange (593 nm) illumination can be provided, in continous light or flash mode.<br>The recorded fluorescence intensity spectra are processed by our custom software

The central element of the system is a Zeiss LSM880 confocal microscope equipped with 8.9 nm resolution spectral detector. The maximal available frame rate is 100 Hz using a small area - but 6 um is perfectly enough for cyanobacteria. The light guide for the external illumination for the sample will be attached to the holder ring mounted above the sample holder

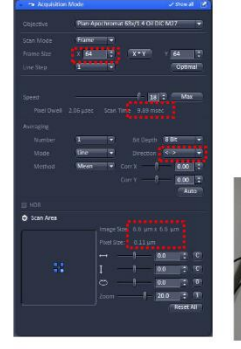

#### Control unit, communication

The main control unit is represented by an ATMega328 microcontroler<br>(MC) with USB connection (RS232-USB) to the computer. The PC software, runing under Windows, defines the light protocol and transfers it to the MC. That will execute the sequence as a "real-time unit".

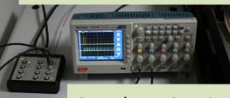

#### Synchronization

The programmable flashes are fully synchronized with the data acquisition using the communication trigger ports of the microscope. The frame triggers can adjust the exact positions of the flashes according to the original protocol  $-$  the time information is stored as a marker in the saved data file in order to log the light conditions. (Maximum difference between the protocol and the measurement is within 10 ms.) Using the same trigger line, the first frame trigger initiates the light protocol itself. The attachment works as a slave: it follows the behavior of the microscope

#### 1<sup>st</sup> generation unit

The minimum requirements for the first working model are to provide 593 nm light with two predefined intensities (for actinic light and for flashes):<br>300 and 1200 µmol photons m<sup>2</sup> s<sup>-1</sup>. This is enough for the simpliest protocols. These two light intensites are generated by distinct light sources, coupled by a Y shapes lightguide.

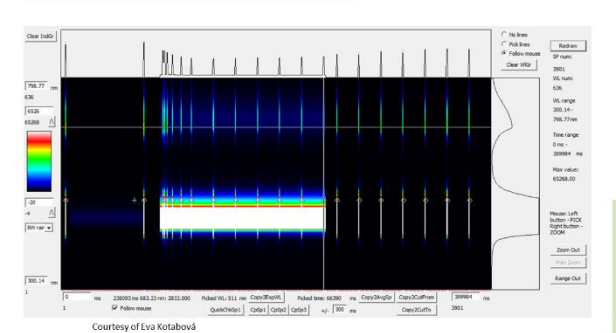

#### References

**NCTCTICTICES**<br>
R Kaña, E Kotabová, O Komárek, B Šedivá, GC Papageorgiou, Govindjee O Prášil: The slow<br>
S to M fluorescence rise in cyanobacteria is due to a state 2 to state 1 transition, BBA<br>
1817 (2012) 1237-1247<br>
R Kañ

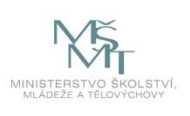

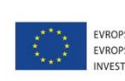

EVROPSKÁ UNIE<br>EVROPSKÝ FOND PRO REGIONÁLNÍ ROZVOJ **NVESTICE DO VAŠÍ BUDOUCNOSTI** 

#### 2<sup>nd</sup> generation unit

Next gereration will be to provide software-adjustable light intensities - preferable for multiple wavelengths, e.g. for the recently used 464 nm, 520 nm and 593 nm. The intensity range should cover from  $1\mu$  to 1500  $\mu$ E - probable it needs two different sources merged to one lightpath for each wavelengths

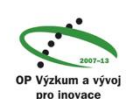

#### Acknowledgement

We acknowledge the financial support of the Algamic project (Reg. No. CZ 1.05/2.1.00/19.0392), Algatech plus project (Reg. no. LO1416) and GAČR 16-100889.